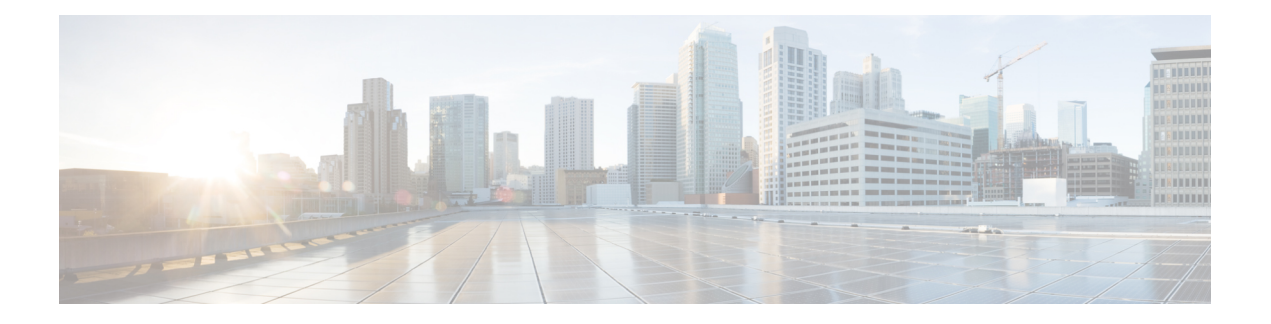

# **Process Memory Management Commands**

- clear [context,](#page-1-0) on page 2
- [dumpcore,](#page-2-0) on page 3
- [exception](#page-5-0) filepath, on page 6
- [follow,](#page-9-0) on page 10
- [process,](#page-16-0) on page 17
- [process](#page-18-0) core, on page 19
- process [mandatory,](#page-20-0) on page 21
- show [context,](#page-22-0) on page 23
- show [memory,](#page-24-0) on page 25
- show memory [compare,](#page-27-0) on page 28
- show [memory](#page-30-0) heap, on page 31
- show [processes,](#page-34-0) on page 35

### <span id="page-1-0"></span>**clear context**

To clear core dump context information, use the **clear context** command in the appropriate mode.

**clear context location** {*node-id* | **all**}

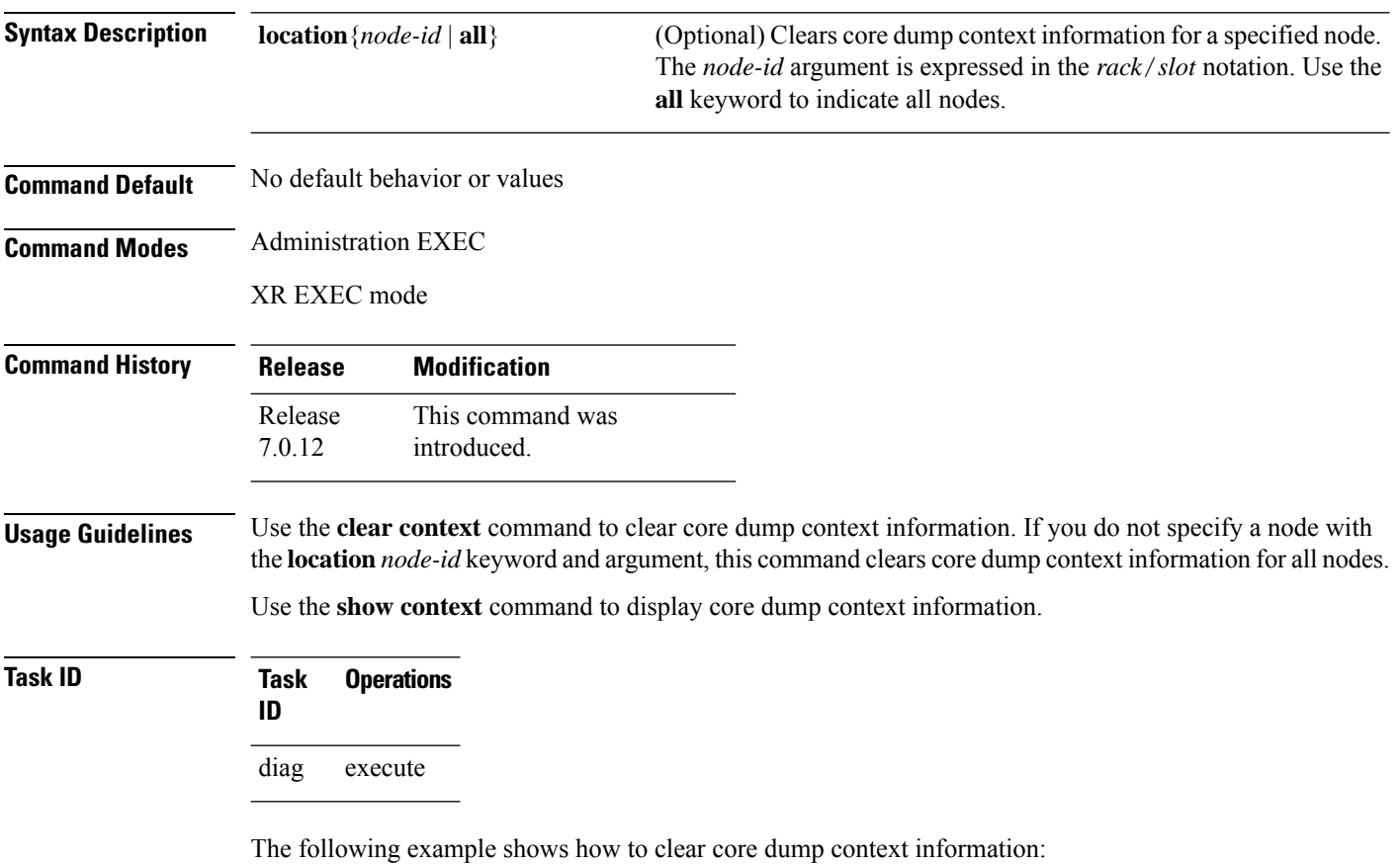

RP/0/RP0/CPU0:router# **clear context**

## <span id="page-2-0"></span>**dumpcore**

 $\overline{\phantom{a}}$ 

To manually generate a core dump, use the **dumpcore** command in XR EXEC mode .

**dumpcore** {**running** | **suspended**} *job-id* **location** *node-id*

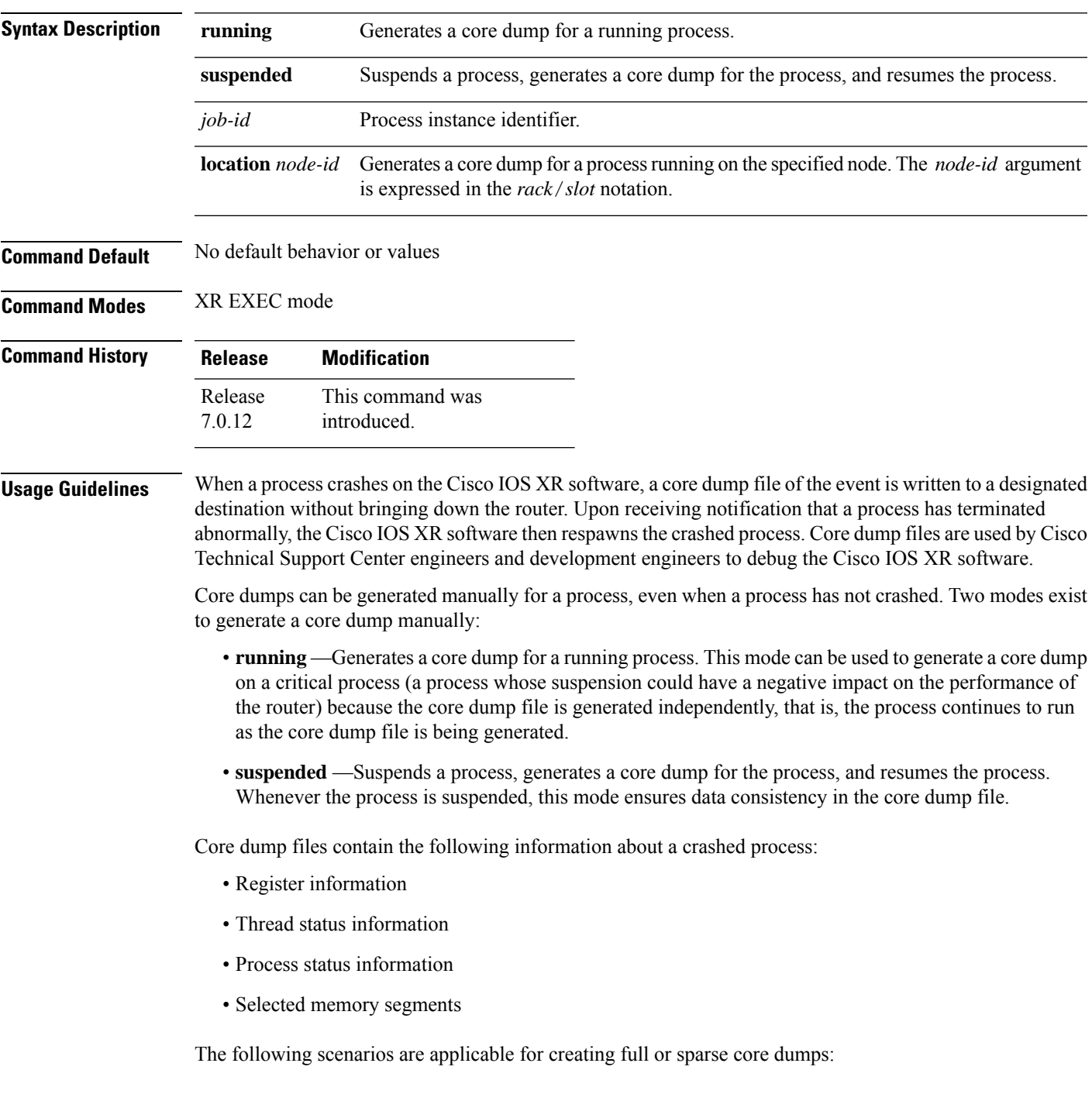

- Without the **exception sparse** configuration or exception sparse OFF, and default core size (4095 MB), a full core is created till the core size. Beyond this, only stack trace is collected.
- With non-default core size and without the **exception sparse** configuration, or exception sparse OFF , a full core is created until the core size limit is reached. Beyond the core size limit, only the stack trace is collected.
- With the exception sparse ON and default core size (4095 MB), a full core is created until the sparse size limit is reached, and a sparse core is created thereafter till the core size. Beyond this, only stack trace is collected.
- With non-default core size and with the exception sparse ON, a full core is created until the sparse size limit is reached. Beyond the sparse size limit, only the stack trace is collected.

By default, full core dumps are created irrespective of the **exception sparse** configuration. If there is not enough free shared memory available, then the core dump process fails. **Note**

#### **Task ID Task Operations ID** read, write diag

The following example shows how to generate a core dump in suspended mode for the process instance 52:

#### RP/0/RP0/CPU0:router# **dumpcore suspended 52**

```
RP/0/RP0/CPU0:Sep 22 01:40:26.982 : sysmgr[71]: process in stop/continue state 4104
RP/0/RP0/CPU0Sep 22 01:40:26.989 : dumper[54]: %DUMPER-4-CORE_INFO : Core for pid = 4104
 (pkg/bin/devc-conaux) requested by pkg/bin/dumper_gen@node0_RP0_CPU0
RP/0/RP0/CPU0Sep 22 01:40:26.993 : dumper[54]: %DUMPER-6-SPARSE_CORE_DUMP :
Sparse core dump as configured dump sparse for all
RP/0/RP0/CPU0Sep 22 01:40:26.995 : dumper[54]: %DUMPER-7-DLL_INFO_HEAD : DLL path
Text addr. Text size Data addr. Data size Version
RP/0/RP0/CPU0Sep 22 01:40:26.996 : dumper[54]: %DUMPER-7-DLL_INFO :
 /pkg/lib/libplatform.dll 0xfc0d5000 0x0000a914 0xfc0e0000 0x00002000 0
RP/0/RP0/CPU0Sep 22 01:40:26.996 : dumper[54]: %DUMPER-7-DLL_INFO :
 /pkg/lib/libsysmgr.dll 0xfc0e2000 0x0000ab48 0xfc0c295c 0x00000368 0
RP/0/RP0/CPU0Sep 22 01:40:26.997 : dumper[54]: %DUMPER-7-DLL_INFO :
 /pkg/lib/libinfra.dll 0xfc0ed000 0x00032de0 0xfc120000 0x00000c90 0
RP/0/RP0/CPU0Sep 22 01:40:26.997 : dumper[54]: %DUMPER-7-DLL_INFO :
 /pkg/lib/libios.dll 0xfc121000 0x0002c4bc 0xfc14e000 0x00002000 0
RP/0/RP0/CPU0Sep 22 01:40:26.997 : dumper[54]: %DUMPER-7-DLL_INFO :
 /pkg/lib/libc.dll 0xfc150000 0x00077ae0 0xfc1c8000 0x00002000 0
RP/0/RP0/CPU0Sep 22 01:40:26.998 : dumper[54]: %DUMPER-7-DLL_INFO :
/pkg/lib/libsyslog.dll 0xfc1d2000 0x0000530c 0xfc120c90 0x00000308 0
RP/0/RP0/CPU0Sep 22 01:40:26.998 : dumper[54]: %DUMPER-7-DLL_INFO :
 /pkg/lib/libbackplane.dll 0xfc1d8000 0x0000134c 0xfc0c2e4c 0x000000a8 0
RP/0/RP0/CPU0Sep 22 01:40:26.999 : dumper[54]: %DUMPER-7-DLL_INFO :
 /pkg/lib/libnodeid.dll 0xfc1e5000 0x00009114 0xfc1e41a8 0x00000208 0
RP/0/RP0/CPU0Sep 22 01:40:26.999 : dumper[54]: %DUMPER-7-DLL_INFO :
 /pkg/lib/libttyserver.dll 0xfc1f1000 0x0003dfcc 0xfc22f000 0x00002000 0
RP/0/RP0/CPU0Sep 22 01:40:27.000 : dumper[54]: %DUMPER-7-DLL_INFO :
```
/pkg/lib/libttytrace.dll 0xfc236000 0x00004024 0xfc1e44b8 0x000001c8 0 RP/0/RP0/CPU0Sep 22 01:40:27.000 : dumper[54]: %DUMPER-7-DLL\_INFO :  $/pkq/lib/libdebuq.dll 0xfc23b000 0x0000ef64 0xfc1e4680 0x00000550 0$ RP/0/RP0/CPU0Sep 22 01:40:27.001 : dumper[54]: %DUMPER-7-DLL\_INFO : /pkg/lib/lib\_procfs\_util.dll 0xfc24a000 0x00004e2c 0xfc1e4bd0 0x000002a8 0 RP/0/RP0/CPU0Sep 22 01:40:27.001 : dumper[54]: %DUMPER-7-DLL\_INFO : /pkg/lib/libsysdb.dll 0xfc24f000 0x000452e0 0xfc295000 0x00000758 0 RP/0/RP0/CPU0Sep 22 01:40:27.001 : dumper[54]: %DUMPER-7-DLL\_INFO : /pkg/lib/libsysdbutils.dll 0xfc296000 0x0000ae08 0xfc295758 0x000003ec 0 RP/0/RP0/CPU0Sep 22 01:40:27.002 : dumper[54]: %DUMPER-7-DLL\_INFO : /pkg/lib/lib\_tty\_svr\_error.dll 0xfc2a1000 0x0000172c 0xfc1e4e78 0x00000088 0 RP/0/RP0/CPU0Sep 22 01:40:27.002 : dumper[54]: %DUMPER-7-DLL\_INFO : /pkg/lib/lib tty error.dll  $0xfc2a3000 0x00001610 0xfc1e4f00 0x0000088$  0 RP/0/RP0/CPU0Sep 22 01:40:27.003 : dumper[54]: %DUMPER-7-DLL\_INFO : /pkg/lib/libwd\_evm.dll 0xfc2a5000 0x0000481c 0xfc295b44 0x00000188 0 RP/0/RP0/CPU0Sep 22 01:40:27.003 : dumper[54]: %DUMPER-7-DLL\_INFO : /pkg/lib/libttydb.dll 0xfc2aa000 0x000051dc 0xfc295ccc 0x00000188 0 RP/0/RP0/CPU0Sep 22 01:40:27.004 : dumper[54]: %DUMPER-7-DLL\_INFO : /pkg/lib/libttydb\_error.dll 0xfc23a024 0x00000f0c 0xfc295e54 0x00000088 0 RP/0/RP0/CPU0Sep 22 01:40:27.004 : dumper[54]: %DUMPER-7-DLL\_INFO : /pkg/lib/librs232.dll 0xfc2b0000 0x00009c28 0xfc2ba000 0x00000470 0 RP/0/RP0/CPU0Sep 22 01:40:27.005 : dumper[54]: %DUMPER-7-DLL\_INFO : /pkg/lib/lib\_rs232\_error.dll 0xfc2bb000 0x00000f8c 0xfc295edc 0x00000088 0 RP/0/RP0/CPU0Sep 22 01:40:27.005 : dumper[54]: %DUMPER-7-DLL\_INFO : /pkg/lib/libst16550.dll 0xfc2bc000 0x00008ed4 0xfc2ba470 0x00000430 0 RP/0/RP0/CPU0Sep 22 01:40:27.006 : dumper[54]: %DUMPER-7-DLL\_INFO : /pkg/lib/libconaux.dll 0xfc2c5000 0x00001dc0 0xfc2ba8a0 0x000001a8 0 RP/0/RP0/CPU0Sep 22 01:40:27.006 : dumper[54]: %DUMPER-7-DLL\_INFO : /pkg/lib/lib\_conaux\_error.dll 0xfc1ee114 0x00000e78 0xfc295f64 0x00000088 0 RP/0/RP0/CPU0Sep 22 01:40:27.007 : dumper[54]: %DUMPER-7-DLL\_INFO : /pkg/lib/libttyutil.dll 0xfc2c7000 0x00003078 0xfc2baa48 0x00000168 0 RP/0/RP0/CPU0Sep 22 01:40:27.007 : dumper[54]: %DUMPER-7-DLL\_INFO : /pkg/lib/libbag.dll 0xfc431000 0x0000ee98 0xfc40cc94 0x00000368 0 RP/0/RP0/CPU0Sep 22 01:40:27.008 : dumper[54]: %DUMPER-7-DLL\_INFO : /pkg/lib/libchkpt.dll 0xfc474000 0x0002ecf8 0xfc4a3000 0x00000950 0 RP/0/RP0/CPU0Sep 22 01:40:27.008 : dumper[54]: %DUMPER-7-DLL\_INFO : /pkg/lib/libsysdbbackend.dll 0xfc8ed000 0x0000997c 0xfc8d3aa8 0x0000028c 0 RP/0/RP0/CPU0Sep 22 01:40:27.008 : dumper[54]: %DUMPER-7-DLL\_INFO : /pkg/lib/libttymgmtconnection.dll 0xfce85000 0x00004208 0xfce8a000 0x00000468  $\cap$ RP/0/RP0/CPU0Sep 22 01:40:27.009 : dumper[54]: %DUMPER-7-DLL\_INFO : /pkg/lib/libttymgmt.dll 0xfcea4000 0x0000e944 0xfce8abf0 0x000003c8 0 RP/0/RP0/CPU0Sep 22 01:40:27.009 : dumper[54]: %DUMPER-7-DLL\_INFO :  $/pkg/lib/tjbtymmspc.dll 0xfeec7000 0x00004a70 0xfeec6644 0x000002c8 0$ RP/0/RP0/CPU0Sep 22 01:40:28.396 : dumper[54]: %DUMPER-5-CORE\_FILE\_NAME : Core for process pkg/bin/devc-conaux at harddisk:/coredump/devc-conaux.by.

dumper gen.sparse.20040922-014027.node0\_RP0\_CPU0.ppc.Z

RP/0/RP0/CPU0Sep 22 01:40:32.309 : dumper[54]: %DUMPER-5-DUMP\_SUCCESS : Core dump success

## <span id="page-5-0"></span>**exception filepath**

To modify core dump settings, use the **exception filepath** command in the appropriate configuration mode. To remove the configuration, use the **no** form of this command.

**exception** [**choice** *preference*] [**compress** {**on** | **off**}] **filename** *filename lower-limit*-*higher-limit* **filepath** *filepath-name*

**no exception** [**choice** *preference*] [**compress** {**on** | **off**}] **filename** *filename lower-limit*-*higher-limit* **filepath** *filepath-name*

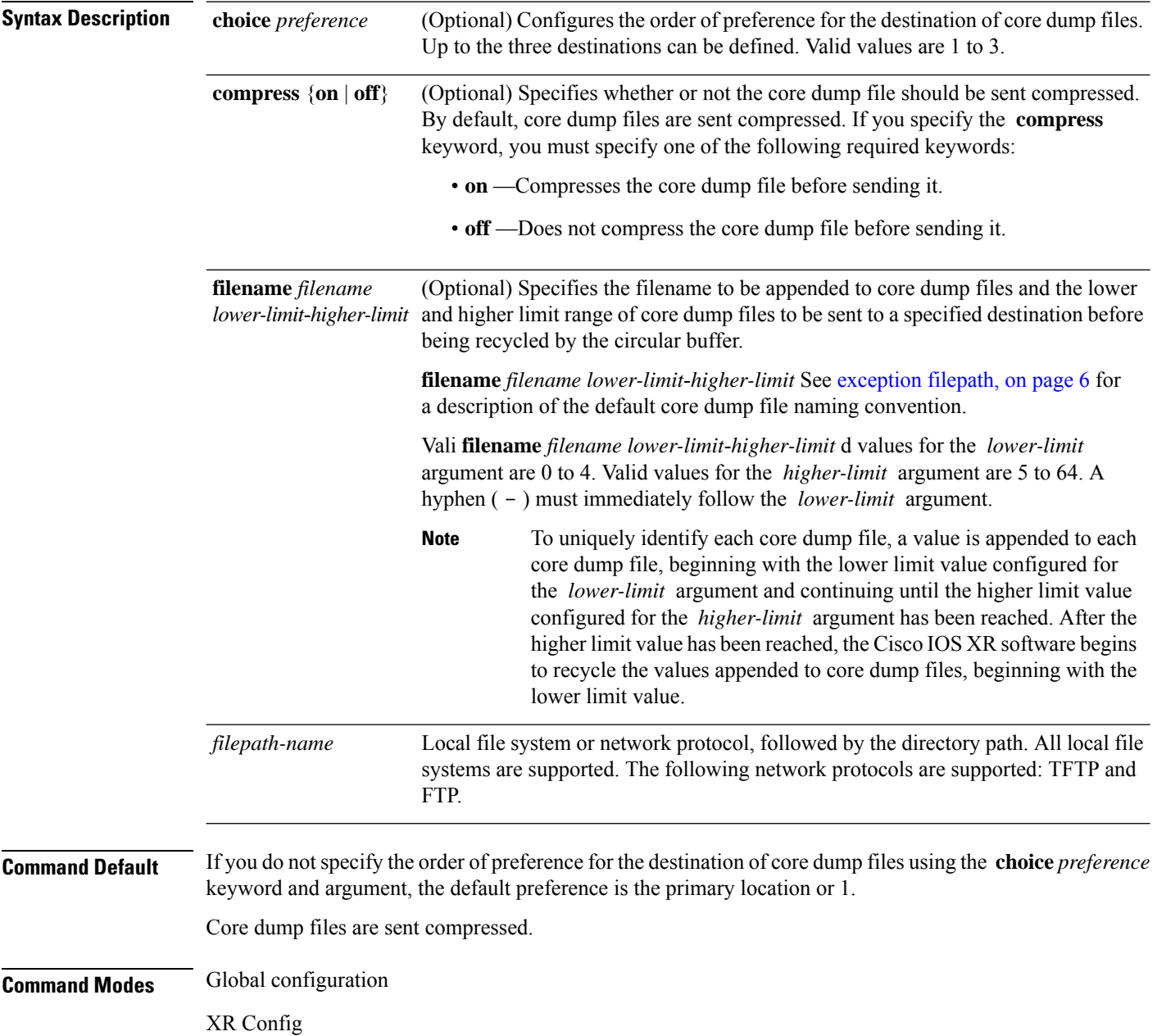

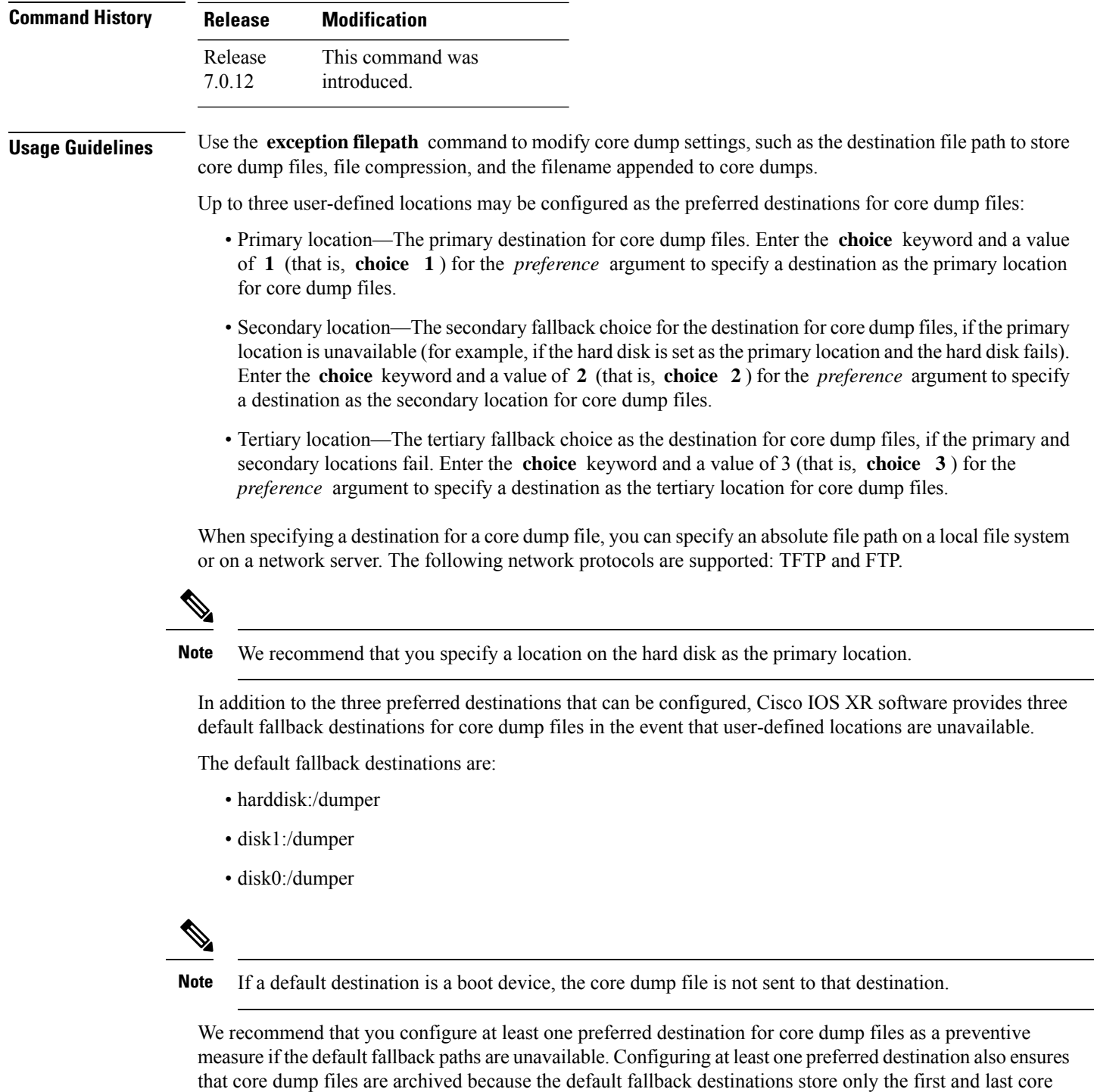

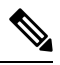

dump files for a crashed process.

**Note**

Cisco IOS XR software does not save a core file on a local storage device if the size of the core dump file creates a low-memory condition.

By default, Cisco IOS XR software assigns filenames to core dump files according to the following format:

*process* [.by. *requester* |.abort][.sparse]. *date-time* . *node* . *processor-type* [.Z]

For example:

packet.by.dumper\_gen.20040921-024800.node0\_RP0\_CPU0.ppc.Z

**Table 1: Default Core Dump File Naming Convention Description**

| <b>Field</b>    | <b>Description</b>                                                                                                    |
|-----------------|----------------------------------------------------------------------------------------------------|
| process         | Name of the process that generated the core dump.                                                                                                    |
|                 | by requester $\vert$ abort If the core dump was generated because of a request by a process (requester), the core<br>filename contains the string ".by.requester" where the requester variable is the name<br>or process ID (PID) of the process that requested the core dump. If the core dump<br>was due to a self-generated abort call request, the core filename contains the string<br>".abort" instead of the name of the requester. |
| .sparse         | If a sparse core dump was generated instead of a full core dump, "sparse" appears in<br>the core dump filename.                                                                                                    |
| date-time.      | Date and time the dumper process was called by the process manager to generate the<br>core dump. The .date-time time-stamp variable is expressed in the<br>yyyy.mm.dd-hh.mm.ss format. Including the time stamp in the filename uniquely<br>identifies the core dump filename.                                                                                                    |
| . node          | Node ID, expressed in the <i>rack/module</i> notation, where the process that generated<br>the core dump was running.                                                                                                    |
| .processor-type | Type of processor (mips or ppc).                                                                                                    |
| Z               | If the core dump was sent compressed, the filename contains the .Z suffix.                                                                                                    |

You can modify the default naming convention by specifying a filename to be appended to core dump files with the optional **filename** *filename* keyword and argument and by specifying a lower and higher limit ranges of values to be appended to core dump filenames with the *lower-limit* and *higher-limit* arguments, respectively. The filename that you specify for the *filename* argument is appended to the core dump file and the lower and higher limit ranges of core dump files to be sent to a specified destination before the filenames are recycled. Valid values for the *lower-limit* argument are 0 to 4. Valid values for the *higher-limit* argument are 5 to 64. A hyphen ( **-** ) must immediately follow the *lower-limit* argument. In addition, to uniquely identify each core dump file, a value is appended to each core dump file, beginning with the lower-limit value specified with the *lower-limit* argument and continuing until the higher-limit value specified with the *higher-limit* argument has been reached. When the configured higher-limit value has been reached, Cisco IOS XR software begins to recycle the values appended to core dump files, beginning with the lower-limit value.

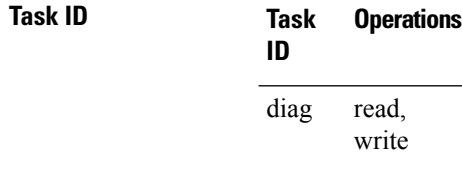

The following example shows how to configure the core dump setting for the primary user-defined preferred location. In this example, core files are configured to be sent uncompressed; the filename of core dump files is set to "core" (that is, all core filenames will be named core); the range value is set from 0 to 5 (that is, the values 0 to 5 are appended to the filename for the first five generated core dump files, respectively, before being recycled); and the destination is set to a directory on the hard disk.

RP/0/RP0/CPU0:router(config)# **exception choice 1 compress off filename core 0-5 filepath /harddisk:/corefile**

### <span id="page-9-0"></span>**follow**

To unobtrusively debug a live process or a live thread in a process, use the **follow** command in XR EXEC mode.

**follow** {**job** *job-id* | **process** *pid* | **location** *node-id*} [**all**] [**blocked**] [**debug** *level*] [**delay** *seconds*] [**dump** *address size*] [**iteration** *count*] [**priority** *level*] [**stackonly**] [**thread** *tid*] [**verbose**]

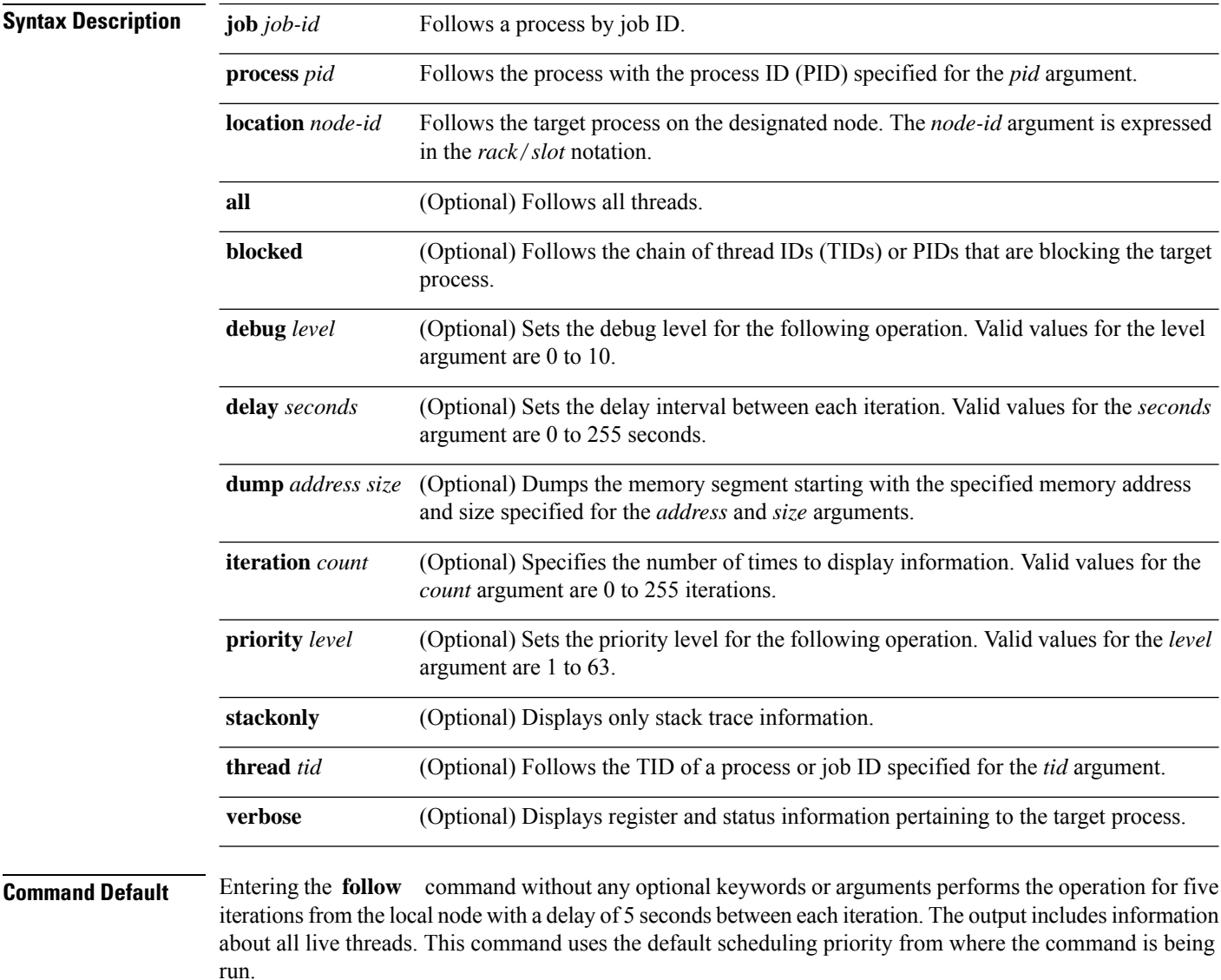

**Command Modes** XR EXEC mode

Ш

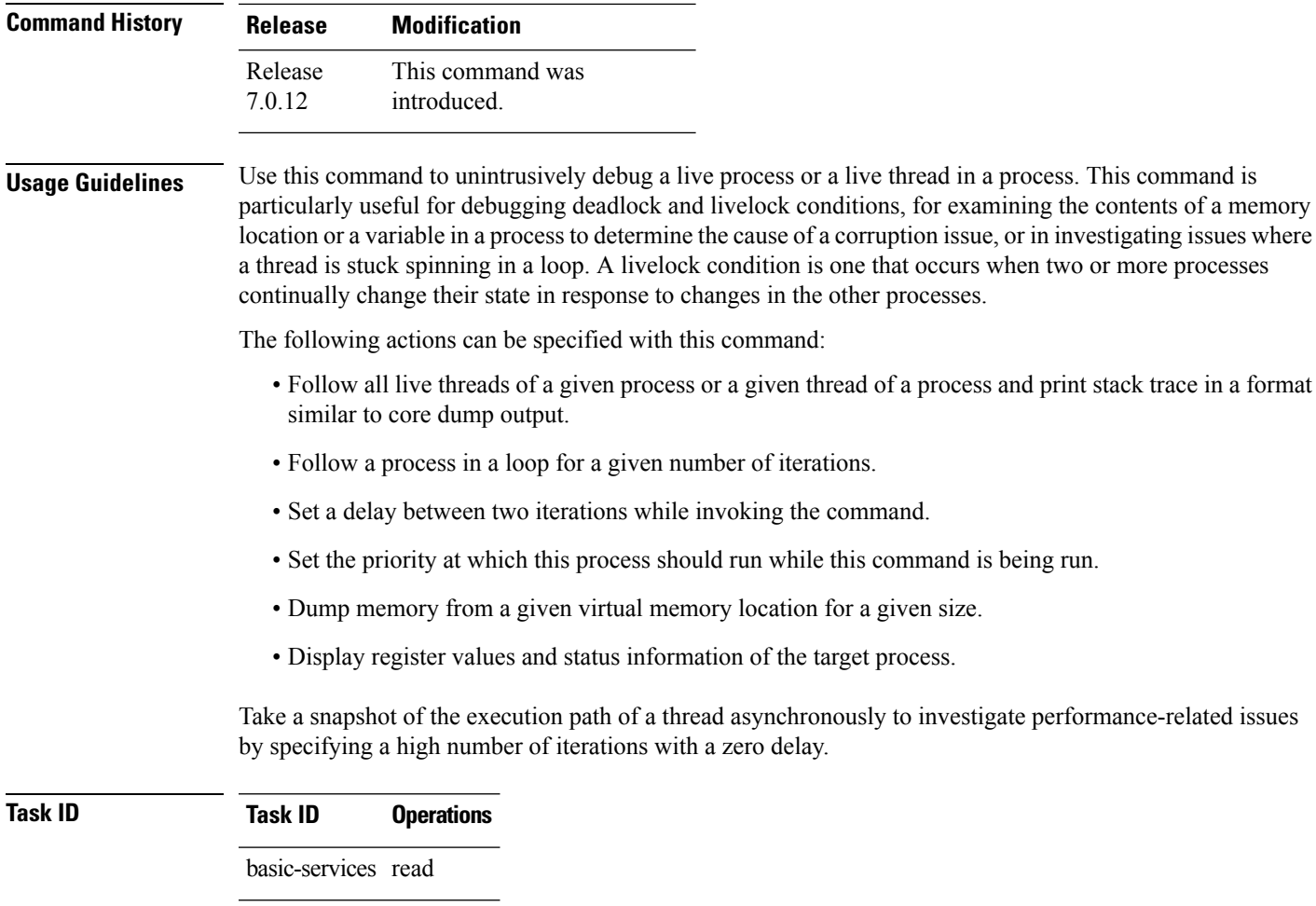

The following example shows how to use the **follow** command to debug the process associated with job ID 257 for one iteration:

RP/0/RP0/CPU0:router# **follow job 257 iteration 1** Attaching to process pid = 28703 (pkg/bin/packet) No tid specified, following all threads DLL Loaded by this process ------------------------------- DLL path Text addr. Text size Data addr. Data size Version /pkg/lib/libovl.dll 0xfc0c9000 0x0000c398 0xfc0c31f0 0x0000076c 0 /pkg/lib/libplatform.dll 0xfc0d6000 0x0000aa88 0xfc0e1000 0x00002000 0 /pkg/lib/libsysmgr.dll 0xfc0e3000 0x0000aeac 0xfc0c395c 0x00000388 0 /pkg/lib/libinfra.dll 0xfc0ee000 0x000332ec 0xfc122000 0x00000c70 0 /pkg/lib/libios.dll 0xfc123000 0x0002c4bc 0xfc150000 0x00002000 0 0xfc152000 0x00077ae0 0xfc1ca000 0x00002000 0 /pkg/lib/libsyslog.dll 0xfc1d4000 0x0000530c 0xfc122c70 0x00000308 0 /pkg/lib/libbackplane.dll 0xfc1da000 0x0000134c 0xfc0c3e6c 0x000000a8 0 /pkg/lib/libnodeid.dll 0xfc1e7000 0x000091fc 0xfc1e61a8 0x00000208 0 /pkg/lib/libdebug.dll 0xfc23e000 0x0000ef64 0xfc1e6680 0x00000550 0 /pkg/lib/lib\_procfs\_util.dll 0xfc24d000 0x00004e2c 0xfc1e6bd0 0x000002a8 0<br>/pkg/lib/libsysdb.dll 0xfc252000 0x00046224 0xfc299000 0x0000079c 0 /pkg/lib/libsysdb.dll 0xfc252000 0x00046224 0xfc299000 0x0000079c 0

```
/pkg/lib/libsysdbutils.dll 0xfc29a000 0x0000ae04 0xfc29979c 0x000003ec 0
/pkg/lib/libwd_evm.dll 0xfc2a9000 0x0000481c 0xfc299b88 0x00000188 0
/pkg/lib/lib_mutex_monitor.dll 0xfc35e000 0x00002414 0xfc340850 0x00000128 0
/pkg/lib/libchkpt.dll 0xfc477000 0x0002ee04 0xfc474388 0x00000950 0
/pkg/lib/libpacket_common.dll 0xfc617000 0x000130f0 0xfc6056a0 0x000007b0 0
Iteration 1 of 1
------------------------------
Current process = "pkg/bin/packet", PID = 28703 TID = 1
trace back: #0 0xfc1106dc [MsgReceivev]
trace back: #1 0xfc0fc840 [msg_receivev]
trace back: #2 0xfc0fc64c [msg receive]
trace back: #3 0xfc0ffa70 [event dispatch]
trace back: #4 0xfc0ffc2c [event block]
trace_back: #5 0x48204410 [<N/A>]
ENDOFSTACKTRACE
Current process = "pkg/bin/packet", PID = 28703 TID = 2
trace back: #0 0xfc1106dc [MsgReceivev]
trace back: #1 0xfc0fc840 [msg_receivev]
trace_back: #2 0xfc0fc64c [msg_receive]
trace back: #3 0xfc0ffa70 [event dispatch]
trace_back: #4 0xfc0ffc2c [event_block]
trace back: #5 0xfc48d848 [chk evm thread]
ENDOFSTACKTRACE
Current process = "pkg/bin/packet", PID = 28703 TID = 3
trace back: #0 0xfc17d54c [SignalWaitinfo]
trace back: #1 0xfc161c64 [sigwaitinfo]
trace back: #2 0xfc10302c [event signal thread]
ENDOFSTACKTRACE
Current process = "pkg/bin/packet", PID = 28703 TID = 4
trace back: #0 0xfc1106c4 [MsgReceivePulse]
trace back: #1 0xfc0fc604 [msg_receive_async]
trace_back: #2 0xfc0ffa70 [event_dispatch]
trace back: #3 0xfc0ffc5c [event block async]
trace back: #4 0xfc35e36c [receive events]
ENDOFSTACKTRACE
Current process = "pkg/bin/packet", PID = 28703 TID = 5
trace back: #0 0xfc17d564 [SignalWaitinfo r]
trace_back: #1 0xfc161c28 [sigwait]
trace back: #2 0x48203928 [<N/A>]
ENDOFSTACKTRACE
```
The following example shows how to use the **follow** command to debug TID 5 of the process associated with job ID 257 for one iteration:

```
RP/0/RP0/CPU0:router# follow job 257 iteration 1 thread 5
```
Attaching to process pid = 28703 (pkg/bin/packet)

DLL Loaded by this process -------------------------------

```
DLL path Text addr. Text size Data addr. Data size Version
/pkg/lib/libovl.dll 0xfc0c9000 0x0000c398 0xfc0c31f0 0x0000076c 0
/pkg/lib/libplatform.dll 0xfc0d6000 0x0000aa88 0xfc0e1000 0x00002000 0
/pkg/lib/libsysmgr.dll 0xfc0e3000 0x0000aeac 0xfc0c395c 0x00000388 0
/pkg/lib/libinfra.dll 0xfc0ee000 0x000332ec 0xfc122000 0x00000c70 0
/pkg/lib/libios.dll 0xfc123000 0x0002c4bc 0xfc150000 0x00002000 0
/pkg/lib/libc.dll 0xfc152000 0x00077ae0 0xfc1ca000 0x00002000 0
/pkg/lib/libsyslog.dll 0xfc1d4000 0x0000530c 0xfc122c70 0x00000308 0
/pkg/lib/libbackplane.dll 0xfc1da000 0x0000134c 0xfc0c3e6c 0x000000a8 0
/pkg/lib/libnodeid.dll 0xfc1e7000 0x000091fc 0xfc1e61a8 0x00000208 0
/pkg/lib/libdebug.dll 0xfc23e000 0x0000ef64 0xfc1e6680 0x00000550 0
/pkg/lib/lib_procfs_util.dll 0xfc24d000 0x00004e2c 0xfc1e6bd0 0x000002a8 0
/pkg/lib/libsysdb.dll 0xfc252000 0x00046224 0xfc299000 0x0000079c 0
/pkg/lib/libsysdbutils.dll 0xfc29a000 0x0000ae04 0xfc29979c 0x000003ec 0
/pkg/lib/libwd_evm.dll 0xfc2a9000 0x0000481c 0xfc299b88 0x00000188 0
/pkg/lib/lib_mutex_monitor.dll 0xfc35e000 0x00002414 0xfc340850 0x00000128 0
/pkg/lib/libchkpt.dll 0xfc477000 0x0002ee04 0xfc474388 0x00000950 0
/pkg/lib/libpacket_common.dll 0xfc617000 0x000130f0 0xfc6056a0 0x000007b0 0
```

```
Iteration 1 of 1
------------------------------
Current process = "pkq/bin/packet", PID = 28703 TID = 5
trace back: #0 0xfc17d564 [SignalWaitinfo r]
trace back: #1 0xfc161c28 [sigwait]
trace back: #2 0x48203928 [<N/A>]
```
ENDOFSTACKTRACE

The following example shows how to use the **follow** command to debug the chain of threads blocking thread 2 associated with the process assigned PID 139406:

RP/0/RP0/CPU0:router# **follow process 139406 blocked iteration 1 thread 2**

Attaching to process pid = 139406 (pkg/bin/lpts\_fm)

DLL Loaded by this process -------------------------------

DLL path Text addr. Text size Data addr. Data size Version /pkg/lib/libplatform.dll 0xfc0d6000 0x0000aa88 0xfc0e1000 0x00002000 0 /pkg/lib/libsysmgr.dll 0xfc0e3000 0x0000aeac 0xfc0c395c 0x00000388 0 /pkg/lib/libinfra.dll 0xfc0ee000 0x000332ec 0xfc122000 0x00000c70 0 /pkg/lib/libios.dll 0xfc123000 0x0002c4bc 0xfc150000 0x00002000 0 /pkg/lib/libc.dll 0xfc152000 0x00077ae0 0xfc1ca000 0x00002000 0 /pkg/lib/libltrace.dll 0xfc1cc000 0x00007f5c 0xfc0c3ce4 0x00000188 0 /pkg/lib/libsyslog.dll 0xfc1d4000 0x0000530c 0xfc122c70 0x00000308 0 /pkg/lib/libbackplane.dll 0xfc1da000 0x0000134c 0xfc0c3e6c 0x000000a8 0 /pkg/lib/libnodeid.dll 0xfc1e7000 0x000091fc 0xfc1e61a8 0x00000208 0 /pkg/lib/libdebug.dll 0xfc23e000 0x0000ef64 0xfc1e6680 0x00000550 0 /pkg/lib/lib\_procfs\_util.dll 0xfc24d000 0x00004e2c 0xfc1e6bd0 0x000002a8 0 /pkg/lib/libsysdb.dll 0xfc252000 0x00046224 0xfc299000 0x0000079c 0 /pkg/lib/libsysdbutils.dll 0xfc29a000 0x0000ae04 0xfc29979c 0x000003ec 0 /pkg/lib/libwd\_evm.dll 0xfc2a9000 0x0000481c 0xfc299b88 0x00000188 0 /pkg/lib/libbag.dll 0xfc40c000 0x0000ee98 0xfc41b000 0x00000368 0 /pkg/lib/libwd\_notif.dll 0xfc4f8000 0x00005000 0xfc4fd000 0x00001000 0

```
/pkg/lib/libifmgr.dll 0xfc665000 0x00029780 0xfc68f000 0x00003000 0
/pkg/lib/libnetio_client.dll 0xfca6a000 0x000065c8 0xfca2c4f8 0x000001b4 0
/pkg/lib/libpa_client.dll 0xfcec5000 0x00006e9c 0xfcecc000 0x00003000 0
/pkq/lib/libltimes.dll 0xfcecf000 0x00002964 0xfcdc4f20 0x000000a8 0
Iteration 1 of 1
------------------------------
Current process = "pkg/bin/lpts fm", PID = 139406 TID = 2
trace back: #0 0xfc110744 [MsgSendv]
trace back: #1 0xfc0fbf04 [msg_sendv]
trace back: #2 0xfc0fbbd8 [msg_send]
trace_back: #3 0xfcec7580 [pa_fm_close]
trace back: #4 0xfcec78b0 [pa_fm_process_0]
ENDOFSTACKTRACE
REPLY (node node0 RP1 CPU0, pid 57433)
No specific TID, following all threads of 57433 (pkg/bin/lpts_pa)
-----------------------------------------------------------------
DLL Loaded by this process
-------------------------------
DLL path Text addr. Text size Data addr. Data size Version
/pkg/lib/libplatform.dll 0xfc0d6000 0x0000aa88 0xfc0e1000 0x00002000 0
/pkg/lib/libsysmgr.dll 0xfc0e3000 0x0000aeac 0xfc0c395c 0x00000388 0
/pkg/lib/libinfra.dll 0xfc0ee000 0x000332ec 0xfc122000 0x00000c70 0
/pkg/lib/libios.dll 0xfc123000 0x0002c4bc 0xfc150000 0x00002000 0
/pkg/lib/libc.dll 0xfc152000 0x00077ae0 0xfc1ca000 0x00002000 0
/pkg/lib/libltrace.dll 0xfc1cc000 0x00007f5c 0xfc0c3ce4 0x00000188 0
/pkg/lib/libsyslog.dll 0xfc1d4000 0x0000530c 0xfc122c70 0x00000308 0
/pkg/lib/libbackplane.dll 0xfc1da000 0x0000134c 0xfc0c3e6c 0x000000a8 0
/pkg/lib/libnodeid.dll 0xfc1e7000 0x000091fc 0xfc1e61a8 0x00000208 0
/pkg/lib/libdebug.dll 0xfc23e000 0x0000ef64 0xfc1e6680 0x00000550 0
/pkg/lib/lib_procfs_util.dll 0xfc24d000 0x00004e2c 0xfc1e6bd0 0x000002a8 0
/pkg/lib/libsysdb.dll 0xfc252000 0x00046224 0xfc299000 0x0000079c 0
/pkg/lib/libsysdbutils.dll 0xfc29a000 0x0000ae04 0xfc29979c 0x000003ec 0
/pkg/lib/libwd_evm.dll 0xfc2a9000 0x0000481c 0xfc299b88 0x00000188 0
/pkg/lib/lrdlib.dll 0xfc2f6000 0x0000a900 0xfc2f551c 0x00000610 0
/pkg/lib/liblrfuncs.dll 0xfc30e000 0x00001998 0xfc2ebd80 0x000001ec 0
/pkg/lib/libdscapi.dll 0xfc310000 0x0000457c 0xfc2f5b2c 0x0000035c 0
/pkg/lib/liblrdshared.dll 0xfc315000 0x00005fec 0xfc31b000 0x00002000 0
/pkg/lib/libbag.dll 0xfc40c000 0x0000ee98 0xfc41b000 0x00000368 0
/pkg/lib/libchkpt.dll 0xfc477000 0x0002ee04 0xfc474388 0x00000950 0
/pkg/lib/libwd_notif.dll 0xfc4f8000 0x00005000 0xfc4fd000 0x00001000 0
/pkg/lib/libltrace_sdt.dll 0xfc65c000 0x000034fc 0xfc65b73c 0x00000568 0
/pkg/lib/libfabhandle.dll 0xfc6be000 0x00003354 0xfc65bca4 0x00000248 0
/pkg/lib/libfsdb ltrace util rt.dll 0xfc6ea000 0x00001b74 0xfc605e50 0x00000108 0
/pkg/lib/libbcdl.dll 0xfc6fb000 0x0000f220 0xfc6fa6e8 0x0000045c 0
/pkg/lib/liblpts_pa_fgid.dll 0xfc8d7000 0x00006640 0xfc7acd5c 0x00000208 0
/pkg/lib/libfgid.dll 0xfc910000 0x0001529c 0xfc926000 0x00002000 0
/pkg/lib/libltimes.dll 0xfcecf000 0x00002964 0xfcdc4f20 0x000000a8 0
Current process = "pkg/bin/lpts pa", PID = 57433 TID = 1
trace back: #0 0xfc1106dc [MsgReceivev]
trace back: #1 0xfc0fc840 [msg_receivev]
trace_back: #2 0xfc0fc64c [msg_receive]
trace back: #3 0xfc0ffa70 [event dispatch]
trace back: #4 0xfc0ffc2c [event block]
trace_back: #5 0x48201904 [<N/A>]
```

```
trace_back: #6 0x48201e3c [<N/A>]
ENDOFSTACKTRACE
Current process = "pkg/bin/lpts pa", PID = 57433 TID = 2
trace back: #0 0xfc1106dc [MsgReceivev]
trace back: #1 0xfc0fc840 [msg_receivev]
trace_back: #2 0xfc0fc64c [msg_receive]
trace_back: #3 0xfc0ffa70 [event_dispatch]
trace_back: #4 0xfc0ffc2c [event_block]
trace back: #5 0x4821e978 [<N/A>]
ENDOFSTACKTRACE
Current process = "pkg/bin/lpts pa", PID = 57433 TID = 3
trace back: #0 0xfc1106dc [MsgReceivev]
trace back: #1 0xfc0fc840 [msg_receivev]
trace back: #2 0xfc0fc64c [msg_receive]
trace back: #3 0xfc0ffa70 [event dispatch]
trace_back: #4 0xfc0ffc2c [event_block]
trace back: #5 0x482064c4 [<N/A>]
```
ENDOFSTACKTRACE

The following example shows how to use the **follow** command to debug the chain of threads blocking thread 2 associated with the process assigned PID 139406:

```
RP/0/RP0/CPU0:router# follow process 139406 blocked iteration 1 stackonly thread 2
Attaching to process pid = 139406 (pkg/bin/lpts fm)
Iteration 1 of 1
               ------------------------------
Current process = "pkg/bin/lpts fm", PID = 139406 TID = 2
trace back: #0 0xfc110744 [MsgSendv]
trace_back: #1 0xfc0fbf04 [msg_sendv]
trace back: #2 0xfc0fbbd8 [msg_send]
trace_back: #3 0xfcec7580 [pa_fm_close]
trace_back: #4 0xfcec78b0 [pa_fm_process_0]
ENDOFSTACKTRACE
REPLY (node node0 RP1 CPU0, pid 57433)
No specific TID, following all threads of 57433 (pkg/bin/lpts_pa)
-----------------------------------------------------------------
Current process = "pkg/bin/lpts pa", PID = 57433 TID = 1
trace back: #0 0xfc1106dc [MsgReceivev]
trace back: #1 0xfc0fc840 [msg_receivev]
trace back: #2 0xfc0fc64c [msg_receive]
trace_back: #3 0xfc0ffa70 [event dispatch]
trace back: #4 0xfc0ffc2c [event block]
trace back: #5 0x48201904 [<N/A>]
trace_back: #6 0x48201e3c [<N/A>]
ENDOFSTACKTRACE
```

```
Current process = "pkg/bin/lpts_pa", PID = 57433 TID = 2
trace back: #0 0xfc1106dc [MsgReceivev]
trace_back: #1 0xfc0fc840 [msg_receivev]
trace_back: #2 0xfc0fc64c [msg_receive]
trace back: #3 0xfc0ffa70 [event dispatch]
trace_back: #4 0xfc0ffc2c [event_block]
trace back: #5 0x4821e978 \lfloor <N/A>\rfloorENDOFSTACKTRACE
Current process = "pkg/bin/lpts pa", PID = 57433 TID = 3
trace back: #0 0xfc1106dc [MsgReceivev]
trace_back: #1 0xfc0fc840 [msg_receivev]
trace_back: #2 0xfc0fc64c [msg_receive]
trace_back: #3 0xfc0ffa70 [event dispatch]
trace_back: #4 0xfc0ffc2c [event_block]
trace back: #5 0x482064c4 [<N/A>]
ENDOFSTACKTRACE
```
### <span id="page-16-0"></span>**process**

To start, terminate, or restart a process, use the **process** command in admin EXEC mode.

**process** {**crash** | **restart** | **shutdown** | **start**} {*executable-namejob-id*} **location** {*node-id* | **all**}

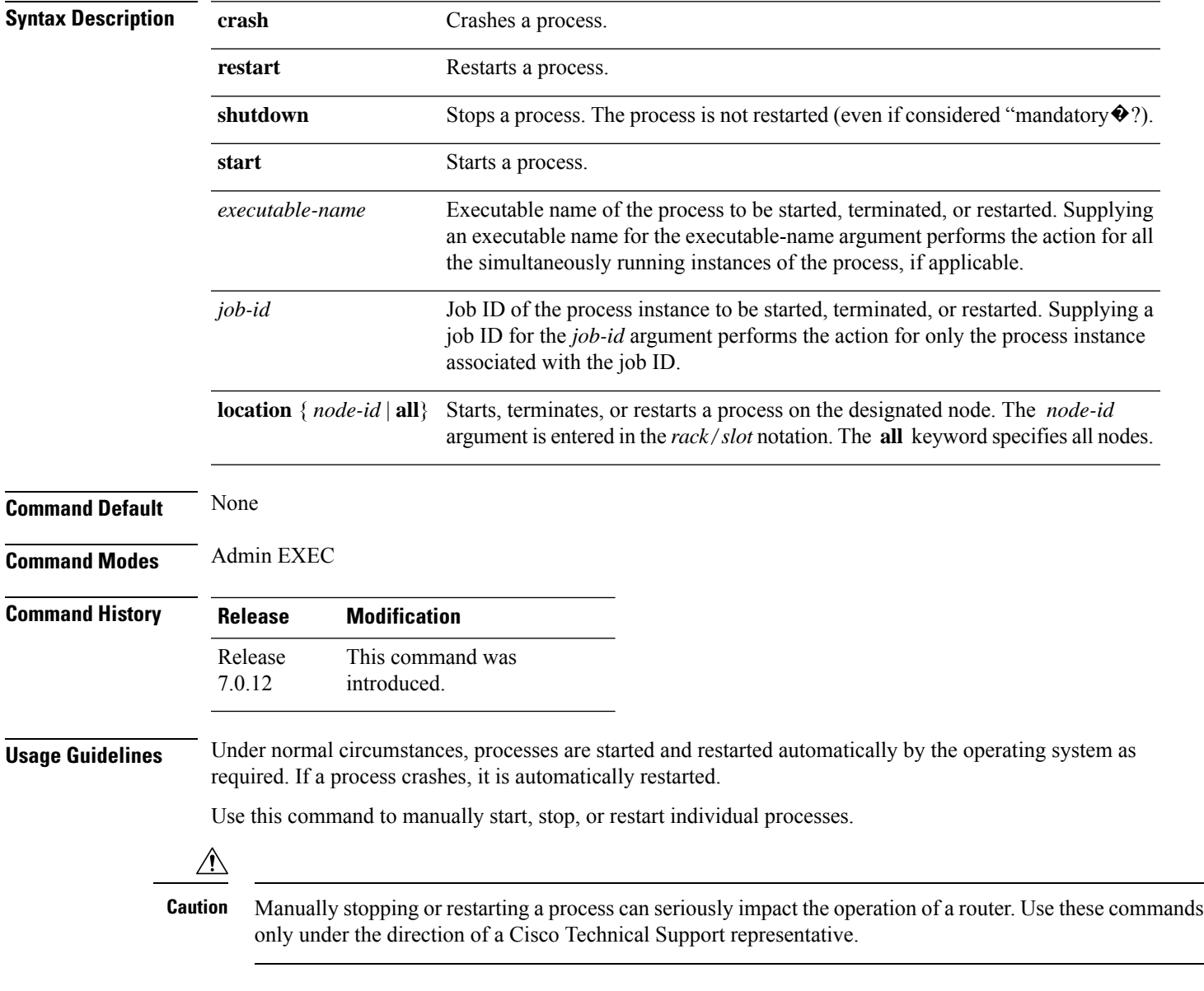

#### **process shutdown**

The **process shutdown** command shuts down (terminates) the specified process and copies associated with the specified process. The processis not restarted, even if considered "mandatory.�? Use the **show processes** command to display a list of executable processes running on the system.

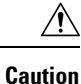

Stopping a process can result in an RP switchover, system failure or both. This command is intended for use only under the direct supervision of a Cisco Technical Support representative.

#### **process restart**

The **process restart** command restarts a process, such as a process that is not functioning optimally.

#### **process start**

The **process start** command starts a process that is not currently running, such as a process that was terminated using the **process kill** command. If multiple copies are on the system, all instances of the process are started simultaneously.

```
Task ID Task Operations
                ID
                root-lr execute
```
The following example shows how to restart a process. In this example, the IS-IS process is restarted:

```
RP/0/RSP0/CPU0:router# process restart isis
```

```
RP/0/RSP0/CPU0:router#RP/0/RSP0/CPU0:Mar 30 15:24:41 : isis[343]: %ISIS-6-INFO_ST
RTUP START : Cisco NSF controlled start beginning
RP/0/RSP0/CPU0:router#RP/0/RSP0/CPU0:Mar 30 15:24:52 : isis[352]: %ISIS-6-INFO_ST
RTUP FINISH : Cold controlled start completed
```
The following example shows how to terminate a process. In this example, the IS-IS process is stopped:

```
RP/0/RP0/CPU0:router# process shutdown isis
RP/0/RP0/CPU0:router#
```
The following example shows how to start a process. In this example, the IS-IS process is started:

```
RP/0/RSP0/CPU0:router#RP/0/RSP0/CPU0:Mar 30 15:27:19 : isis[227]:
   %ISIS-6-INFO_STARTUP_START : Cold controlled start beginning
RP/0/RSP0/CPU0:Mar 30 15:27:31 : isis[352]: %ISIS-6-INFO_STARTUP_FINISH :
```
RP/0/RSP0/CPU0:router# **process start isis**

Cold controlled start completed

### <span id="page-18-0"></span>**process core**

To modify the core dump options for a process, use the **process core** command in administration EXEC mode.

**process** {*executable-namejob-id*} **core** {**context** | **copy** | **fallback** | **iomem** | **mainmem** | **off** | **sharedmem** | **sparse** | **sync** | **text**} [**maxcore** *value*] **location** *node-id*

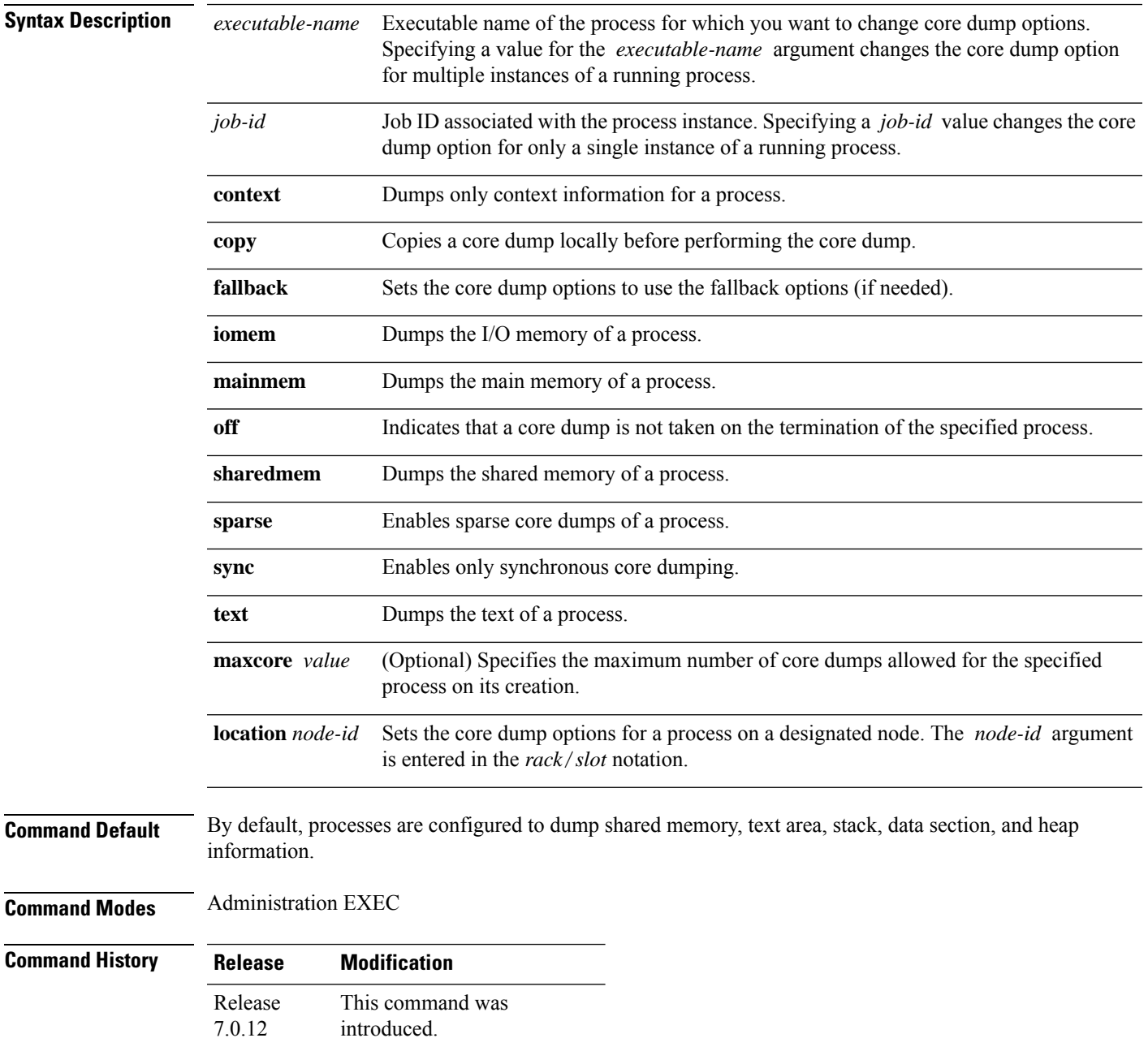

#### **Usage Guidelines** The modular architecture of Cisco IOS XR software allows core dumps for individual processes. By default, processes are configured to dump shared memory, text area, stack, data section, and heap information.

Specifying an executable name for the *executable-name job-id* argument changes the core dump option for all instances of the process. Specifying a job ID for the value changes the core dump option for a single instance of a running process.

**Task ID Task Operations ID**

root-lr execute

The following example shows how to enable the collection of shared memory of a process:

RP/0/RP0/CPU0:router# **process ospf core sharedmem**

The following example shows how to turn off core dumping for a process:

RP/0/RP0/CPU0:router# **process media\_ether\_config\_di core off**

## <span id="page-20-0"></span>**process mandatory**

To set the mandatory reboot options for a process, use the **process mandatory** command in the appropriate mode.

**process mandatory process mandatory** {**on** | **off**} {*executable-namejob-id*} **location** *node-id*

**process mandatory reboot process mandatory reboot** {**enable** | **disable**}

**process mandatory toggle process mandatory toggle** {*executable-namejob-id*} **location** *node-id*

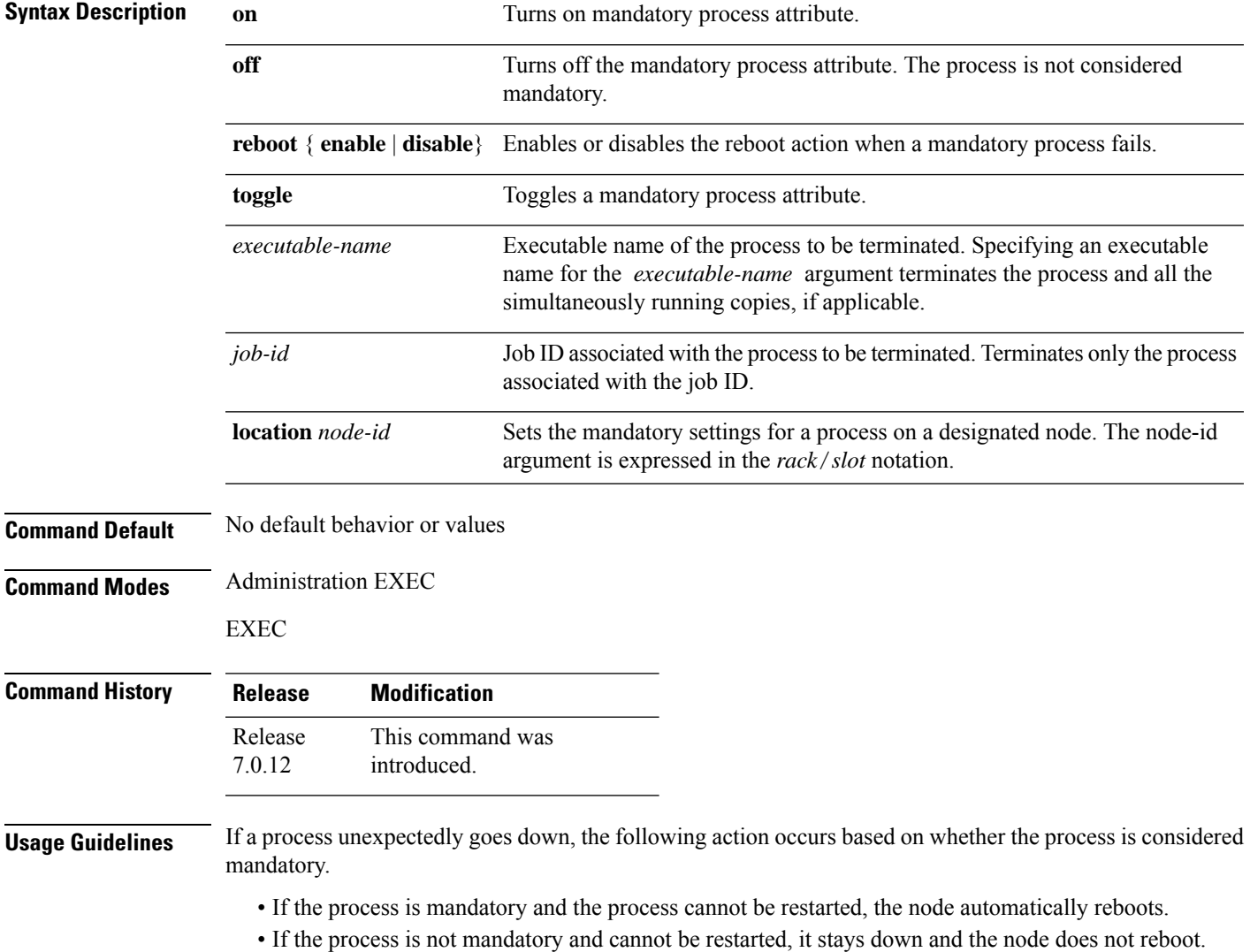

#### **Task ID Task Operations ID**

root-lr execute

The following example shows how to turn on a mandatory attribute. In this example, the mandatory attribute is turned on for the media\_ether\_config\_di process.

RP/0/RP0/CPU0:router# **process mandatory on media\_ether\_config\_di**

The following example shows how to turn the reboot option on. In this example, the router is set to reboot the node if a mandatory process goes down and cannot be restarted.

RP/0/RP0/CPU0:router# **process mandatory reboot enable**

RP/0/0/CPU0:Mar 19 19:28:10 : sysmgr[71]: %SYSMGR-4-MANDATORY\_REBOOT\_ENABLE : mandatory reboot option enabled by request

The following example shows how to turn off the reboot option. In this example, the router is set *not* to reboot the node if a mandatory process goes down and cannot be restarted. In this case, the mandatory process is restarted, but the node is not rebooted.

RP/0/RP0/CPU0:router# **process mandatory reboot disable**

RP/0/0/CPU0:Mar 19 19:31:20 : sysmgr[71]: %SYSMGR-4-MANDATORY REBOOT OVERRIDE : mandatory reboot option overridden by request

### <span id="page-22-0"></span>**show context**

To display core dump context information, use the **show context** command in

administration EXEC mode or in EXEC

mode.

**show context** [{*coredump-occurrence* | **clear**}] [**location** {*node-id* | **all**}]

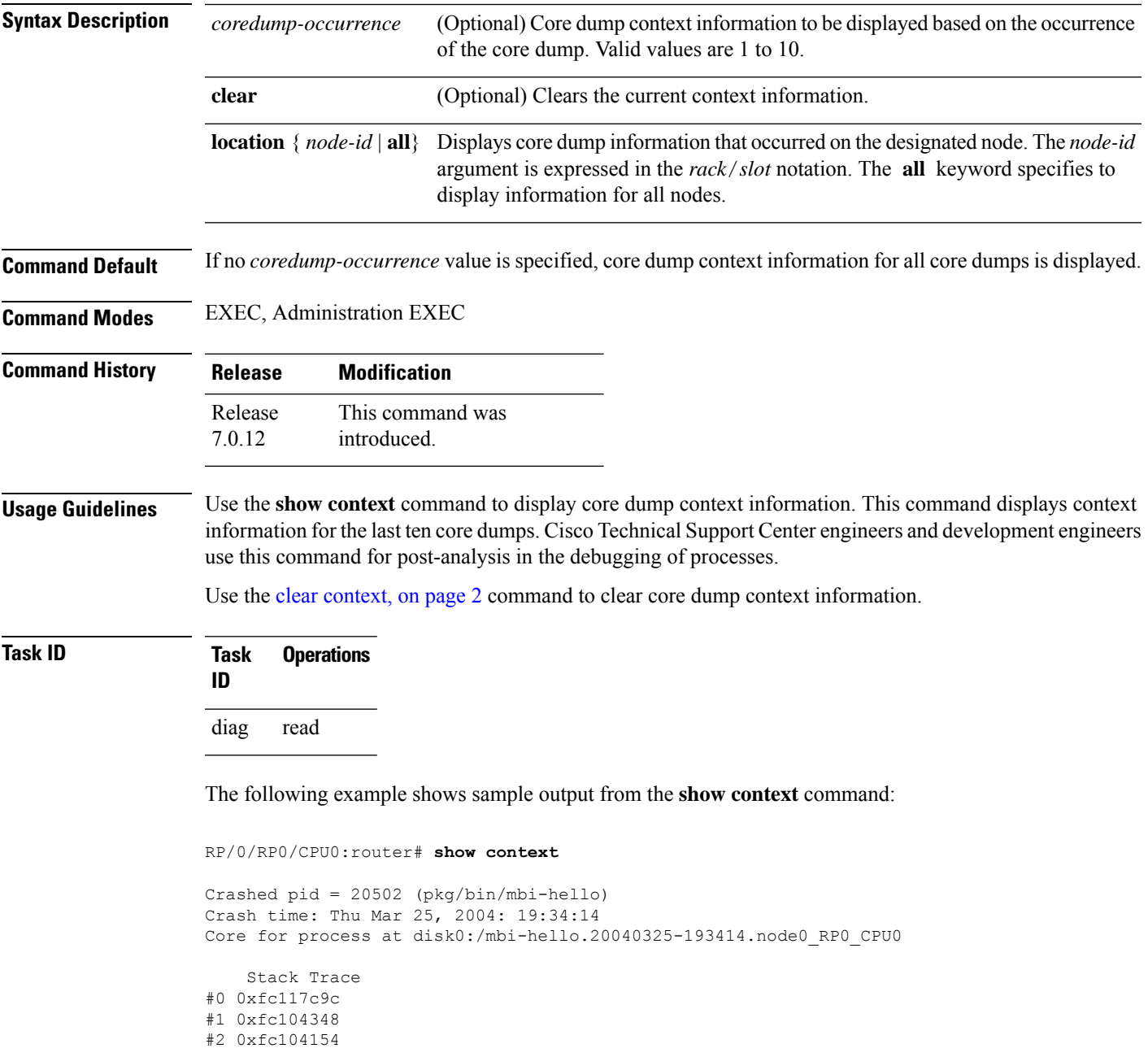

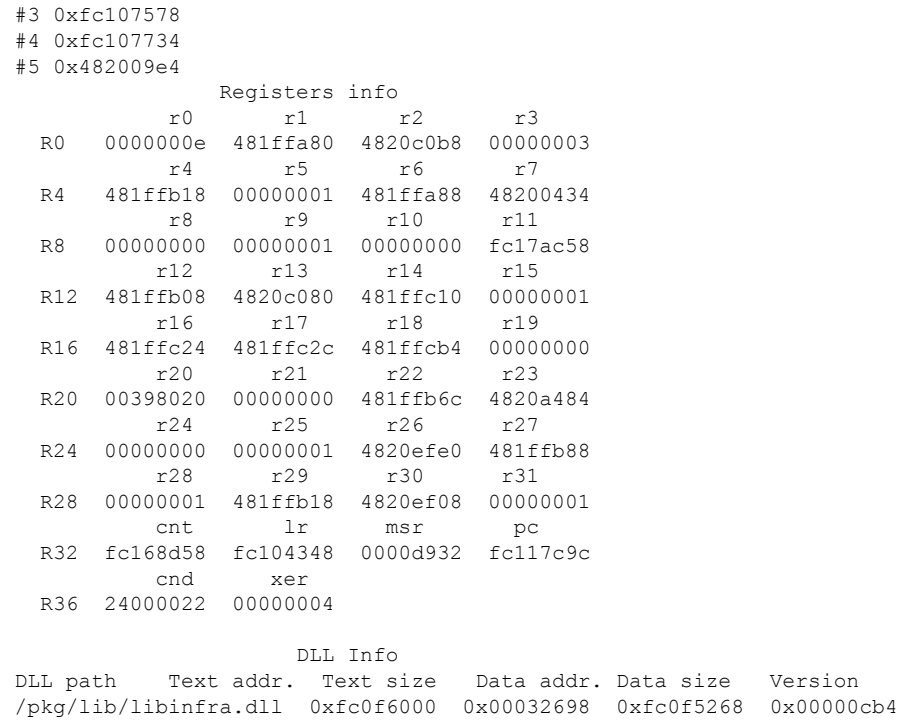

The following example shows sample output from the **show context** command. The output displays information about a core dump from a process that has not crashed.

RP/0/RP0/CPU0:router# **show context** node: node0\_RP0\_CPU0 ------------------------------------------------------------------ Crashed pid = 28703 (pkg/bin/packet) Crash time: Tue Sep 21, 2004: 02:48:00 Core for process at harddisk:/packet.by.dumper\_gen.20040921-024800.node0\_RP0\_CPU0.ppc.Z

The following table describes the significant fields shown in the display.

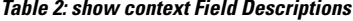

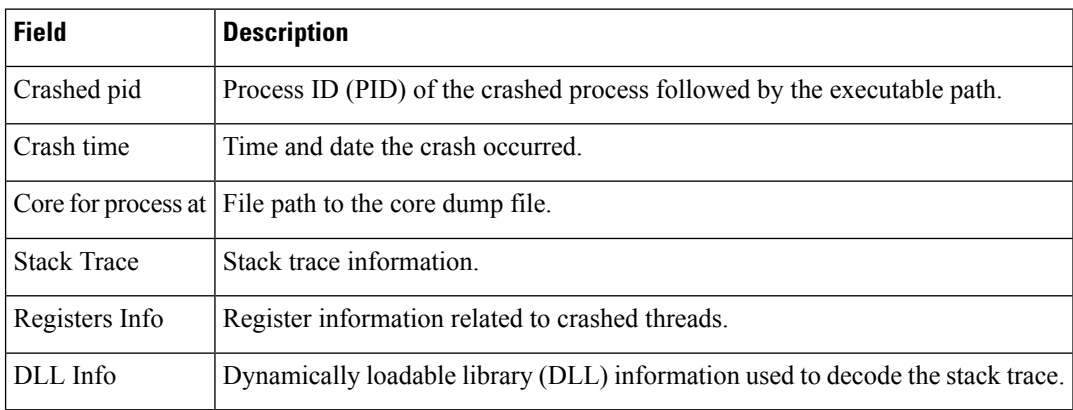

## <span id="page-24-0"></span>**show memory**

To display the available physical memory and memory usage information of processes on the router, use the **show memory** command in EXEC or administration EXEC System Admin EXEC mode.

**show memory** [{*jobid* | **summary** [{**bytes** | **detail**}]}] **location** *node-id*

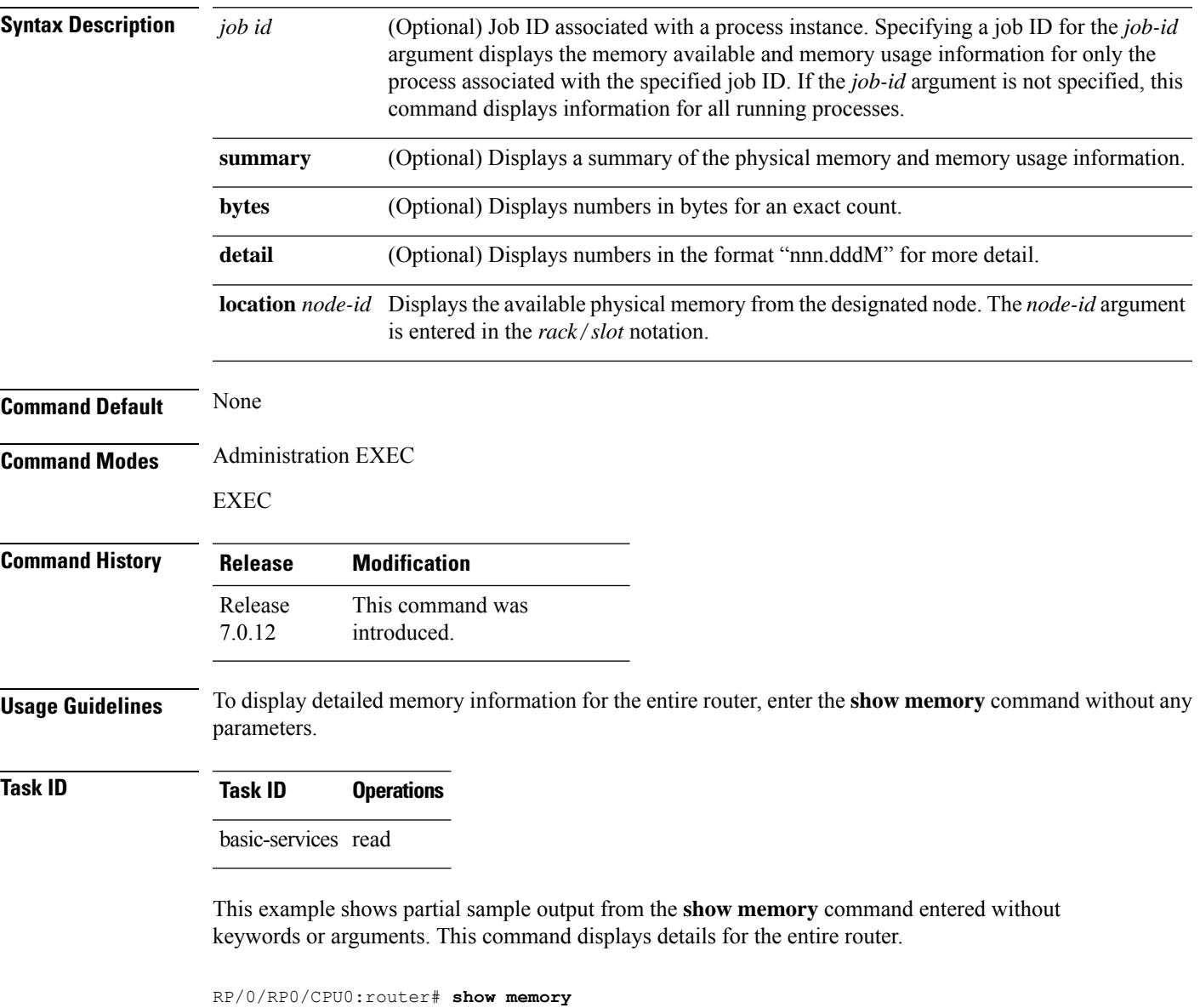

```
Physical Memory:2048M total
Application Memory :1802M (1636M available)
Image:116M (bootram:116M)
Reserved:128M, IOMem:0, flashfsys:0
Total shared window:0
```
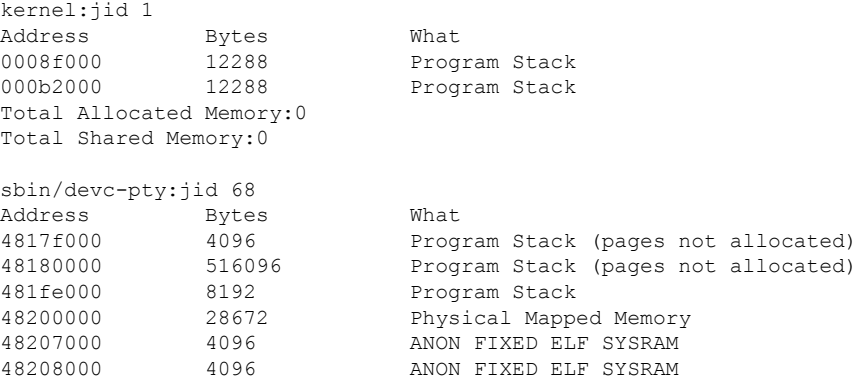

This example shows sample output from the **show memory** command entered with the job ID 7 to show the memory usage information for the process associated with this job identifier:

RP/0/RP0/CPU0:router# **show memory 7**

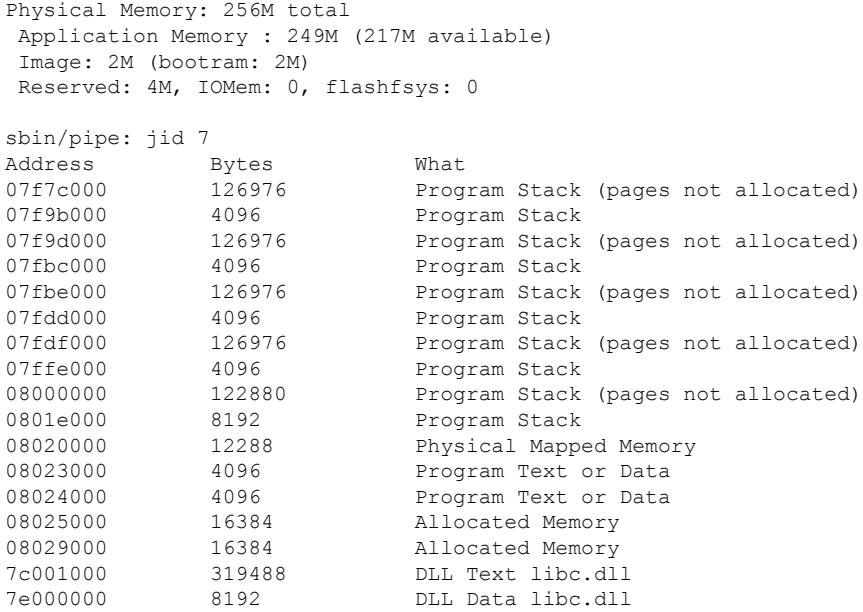

This example shows how to display a detailed summary of memory information for the router:

RP/0/RP0/CPU0:router# **show memory summary detail**

Physical Memory: 256.000M total Application Memory : 140.178M (15.003M available) Image: 95.739M (bootram: 95.739M) Reserved: 20.000M, IOMem: 0, flashfsys: 0 Shared window fibv6: 257.980K Shared window PFI\_IFH: 207.925K Shared window aib: 8.972M Shared window infra\_statsd: 3.980K Shared window ipv4\_fib: 1.300M Shared window atc cache: 35.937K

```
Shared window qad: 39.621K
Total shared window: 10.805M
Allocated Memory: 49.933M
Program Text: 6.578M
Program Data: 636.000K
Program Stack: 4.781M
```
#### **Table 3: show memory summary Field Descriptions**

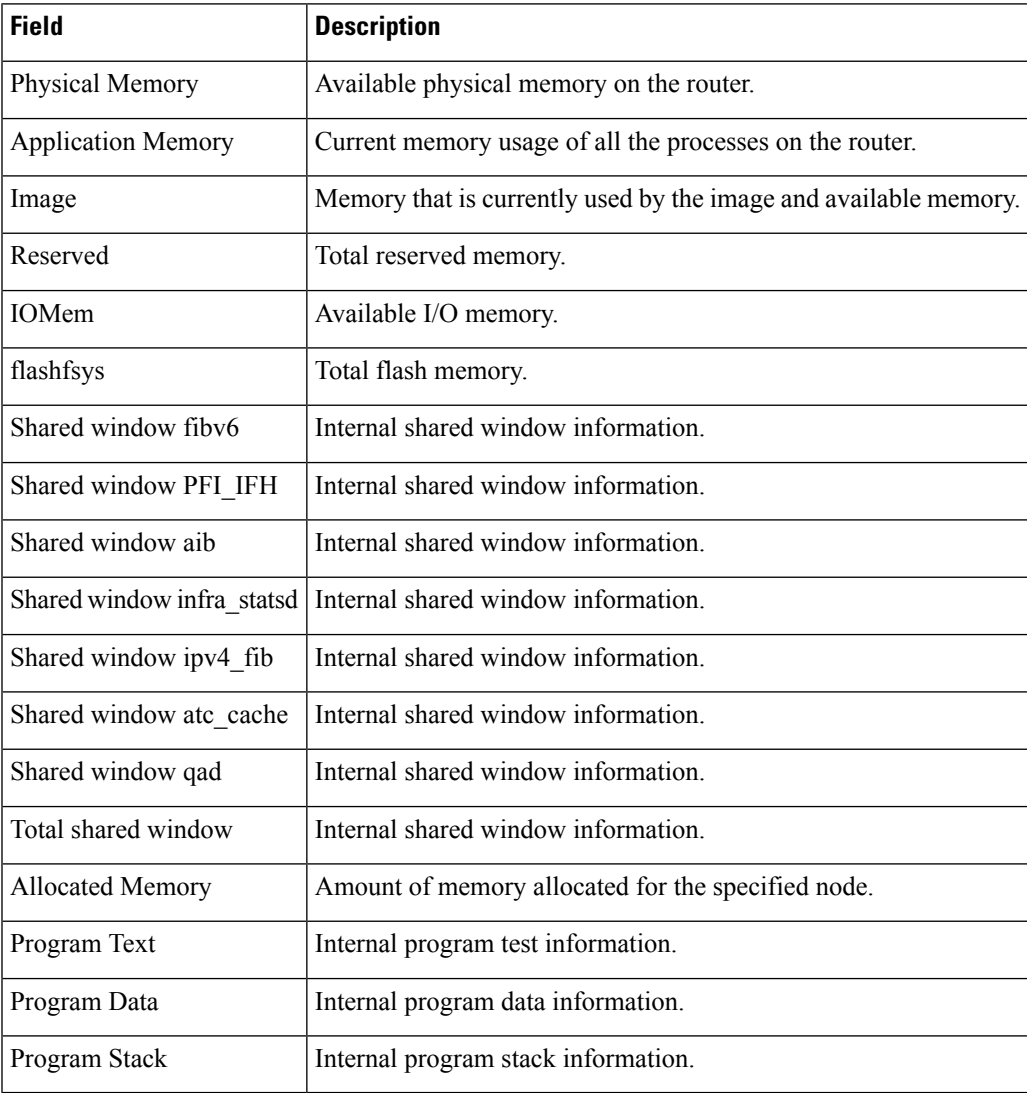

### <span id="page-27-0"></span>**show memory compare**

To display details about heap memory usage for all processes on the router at different moments in time and compare the results, use the **show memory compare** command in EXEC or administration EXEC System Admin EXEC mode.

**show memory compare** {**start** | **end** | **report**}

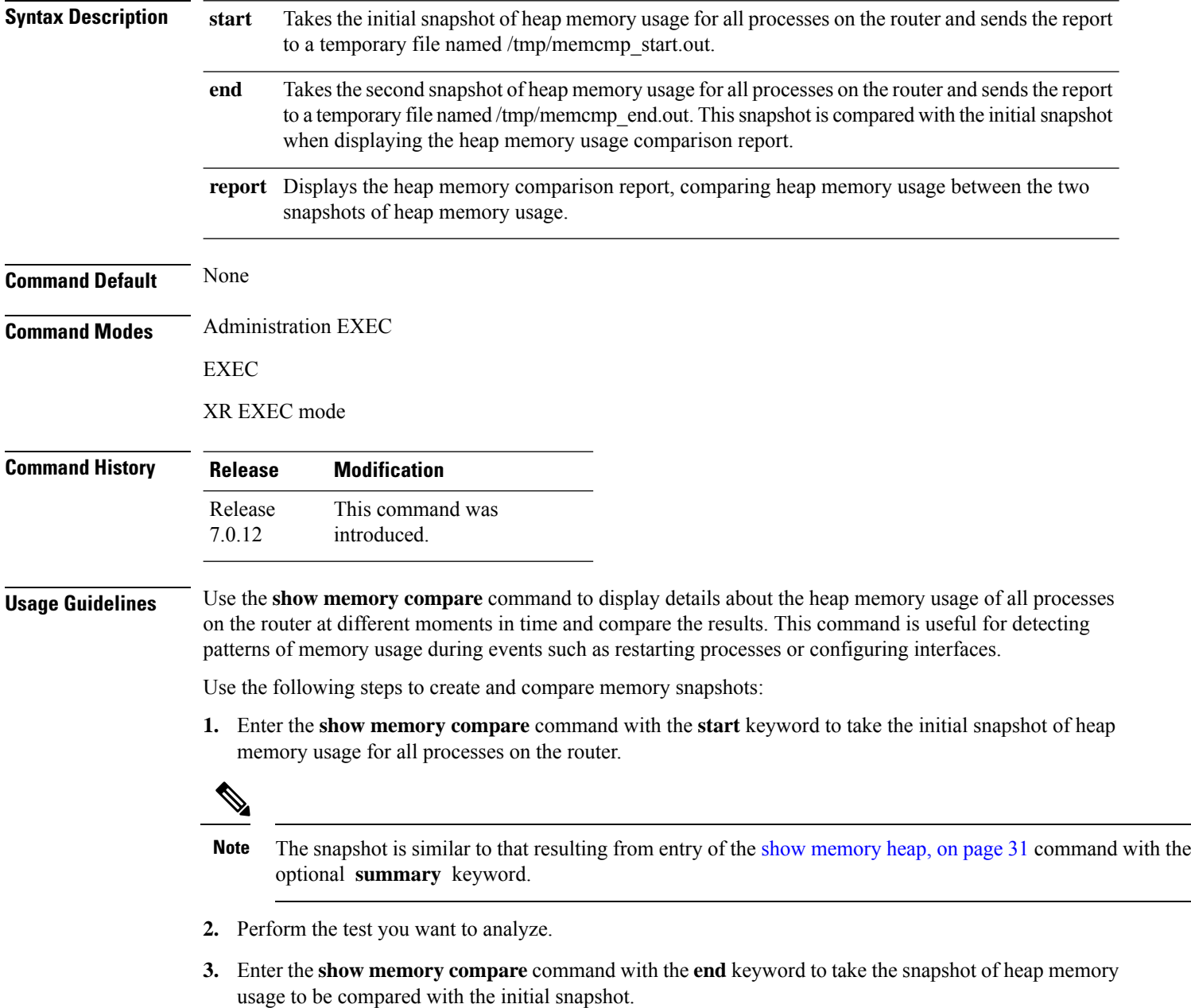

**4.** Enter the **show memory compare** command with the **report** keyword to display the heap memory usage comparison report.

### **Task ID Task ID Operations**

basic-services read

This example shows sample output from the **show memory compare** command with the **report** keyword:

Router# **show memory compare report**

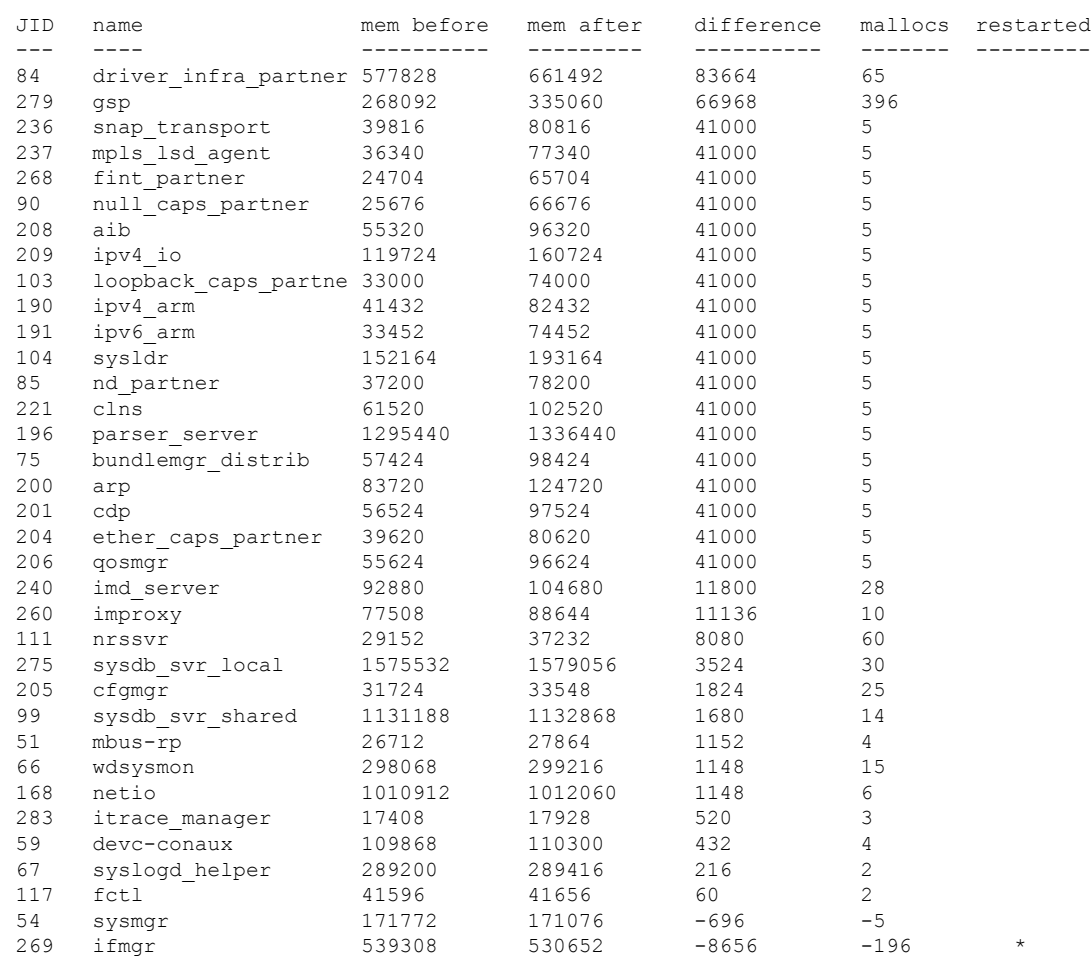

#### **Table 4: show memory compare report Field Descriptions**

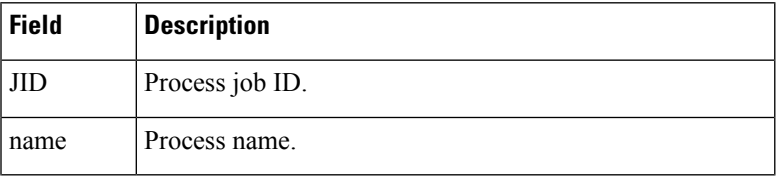

I

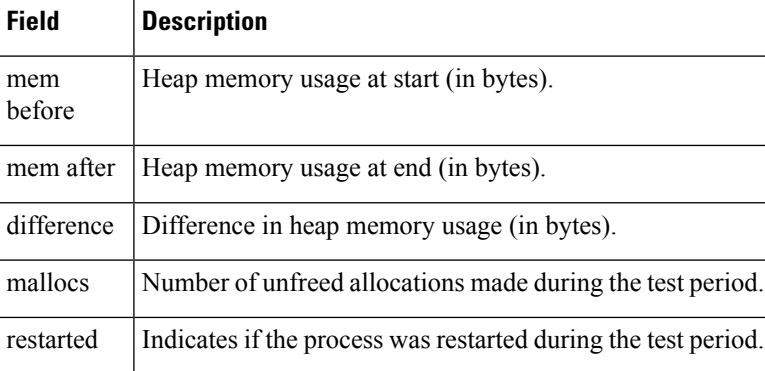

**Process Memory Management Commands**

i.

# <span id="page-30-0"></span>**show memory heap**

To display information about the heap space for a process, use the **show memory heap** command in EXEC or administration EXEC System Admin EXEC mode.

**show memory heap** [**allocated**] [**dllname**] [**failure**] [**free**] {*jobid* | **all**}

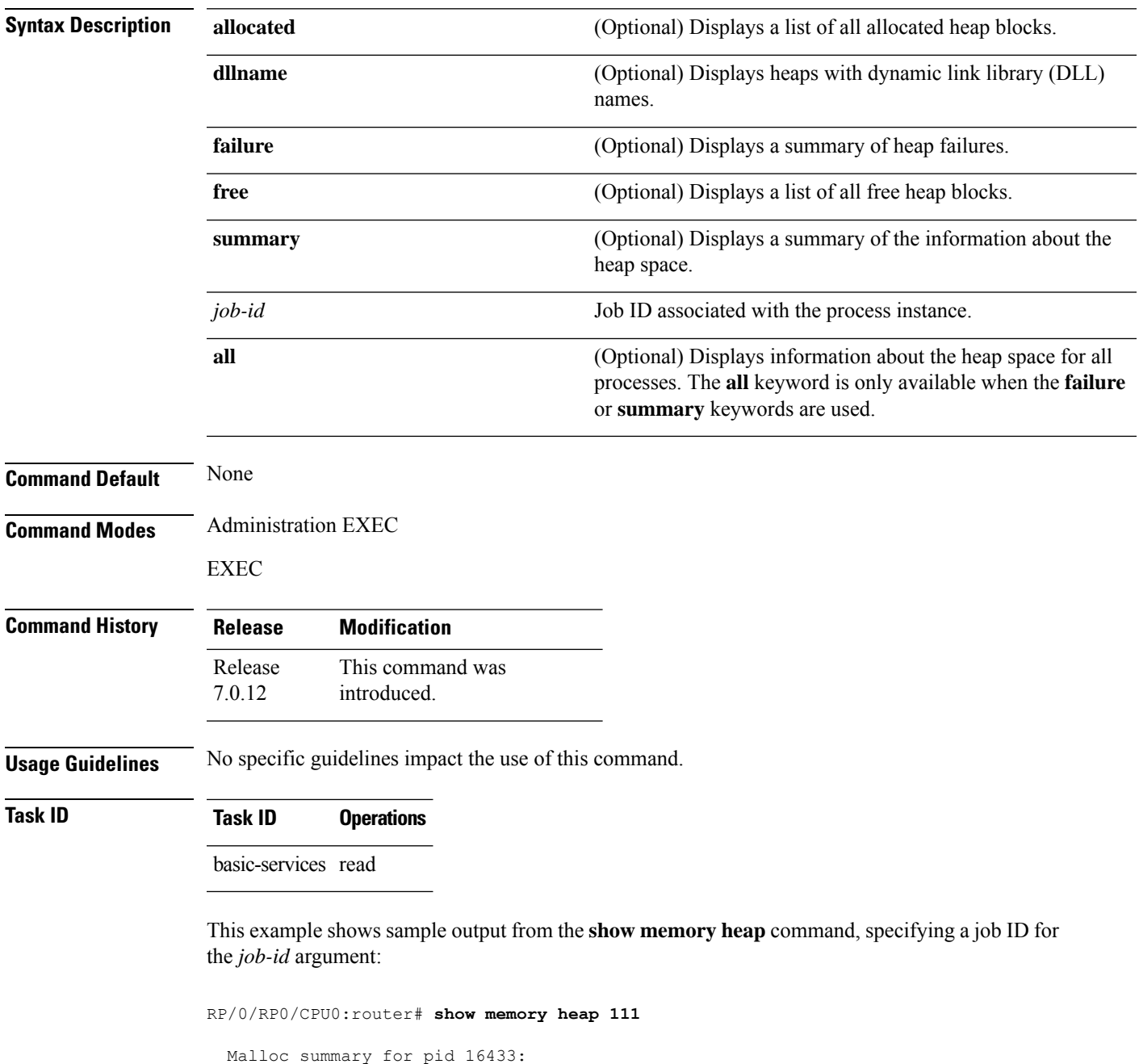

```
Heapsize 16384: allocd 6328, free 8820, overhead 1236
Calls: mallocs 144; reallocs 73; frees 5; [core-allocs 1; core-frees 0]
```

| Block Allocated List |                                         |                     |                |
|----------------------|-----------------------------------------|---------------------|----------------|
| Total                | Total                                   | Block               | Name/ID/Caller |
| Usize                | Size                                    | Count.              |                |
|                      | $0 \times 000008c1$ $0 \times 000008cc$ | $0 \times 00000001$ | 0x7c018a10     |
| $0 \times 000005$ ac | $0 \times 00000974$                     | $0 \times 00000079$ | 0x7c02b9e0     |
| $0 \times 00000450$  | $0 \times 00000458$                     | $0 \times 00000001$ | 0x7c02b6fc     |
| $0 \times 00000080$  | $0 \times 00000088$                     | $0 \times 00000001$ | 0x7c01936c     |
| $0 \times 00000034$  | $0 \times 00000048$                     | $0 \times 00000001$ | 0x7c018954     |
| $0 \times 00000024$  | $0 \times 00000030$                     | $0 \times 00000001$ | 0x7c019278     |
| $0 \times 00000018$  | $0 \times 00000020$                     | $0 \times 00000001$ | 0x7c019b2c     |
| $0 \times 00000008$  | $0 \times 00000010$                     | $0 \times 00000001$ | 0x7c017178     |
| $0 \times 00000008$  | $0 \times 00000010$                     | $0 \times 00000001$ | 0x7c00fb54     |
| $0 \times 00000008$  | $0 \times 00000010$                     | $0 \times 00000001$ | 0x7c00fb80     |
| $0 \times 00000008$  | 0x00000010                              | $0 \times 00000001$ | 0x7c00fbb8     |
|                      |                                         |                     |                |

**Table 5: show memory heap Field Descriptions**

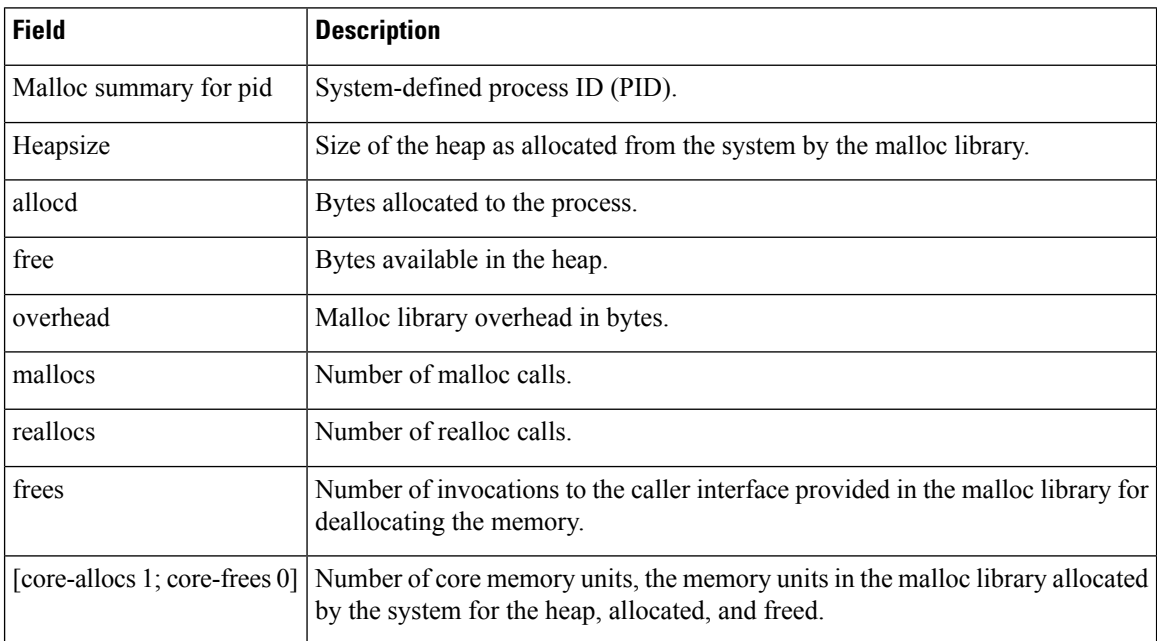

The following example shows sample output from the **show memory heap** command, specifying the **summary** *job-id* keyword and argument:

RP/0/RP0/CPU0:router# **show memory heap summary 65**

```
Malloc summary for pid 20495 process pcmciad:
  Heapsize 65536: allocd 40332, free 16568, overhead 8636
  Calls: mallocs 883; reallocs 3; frees 671; [core-allocs 4; core-frees 0]
Band size 16, element per block 48, nbuint 1
  Completely free blocks: 0
 Block alloced: 2, Block freed: 0
  allocs: 85, frees: 20
  allocmem: 1040, freemem: 496, overhead: 448
 blocks: 2, blknodes: 96
Band size 24, element per block 34, nbuint 1
  Completely free blocks: 0
  Block alloced: 1, Block freed: 0
```
allocs: 243, frees: 223 allocmem: 480, freemem: 336, overhead: 168 blocks: 1, blknodes: 34 Band size 32, element per block 26, nbuint 1 Completely free blocks: 0 Block alloced: 1, Block freed: 0 allocs: 107, frees: 97 allocmem: 320, freemem: 512, overhead: 136 blocks: 1, blknodes: 26 Band size 40, element per block 22, nbuint 1 Completely free blocks: 0 Block alloced: 2, Block freed: 0 allocs: 98, frees: 74 allocmem: 960, freemem: 800, overhead: 240 blocks: 2, blknodes: 44 Band size 48, element per block 18, nbuint 1 Completely free blocks: 0 Block alloced: 1, Block freed: 0 allocs: 53, frees: 42 allocmem: 528, freemem: 336, overhead: 104 blocks: 1, blknodes: 18 Band size 56, element per block 16, nbuint 1 Completely free blocks: 0 Block alloced: 1, Block freed: 0 allocs: 8, frees: 4 allocmem: 224, freemem: 672, overhead: 96 blocks: 1, blknodes: 16 Band size 64, element per block 14, nbuint 1 Completely free blocks: 0 Block alloced: 1, Block freed: 0 allocs: 6, frees: 2 allocmem: 256, freemem: 640, overhead: 88 blocks: 1, blknodes: 14 Band size 72, element per block 12, nbuint 1 Completely free blocks: 0 Block alloced: 1, Block freed: 0 allocs: 1, frees: 0 allocmem: 72, freemem: 792, overhead: 80 blocks: 1, blknodes: 12

#### **Table 6: show memory heap summary Field Descriptions**

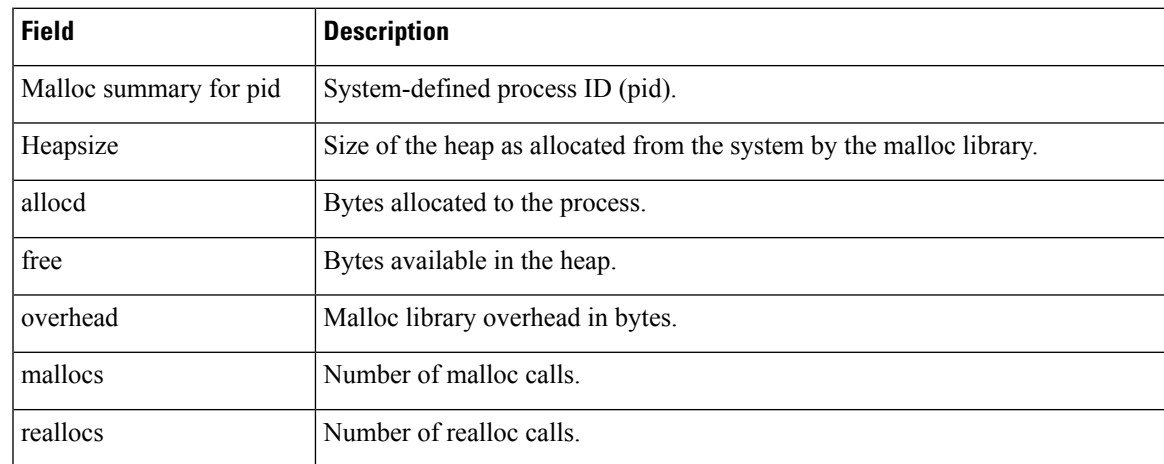

 $\mathbf{l}$ 

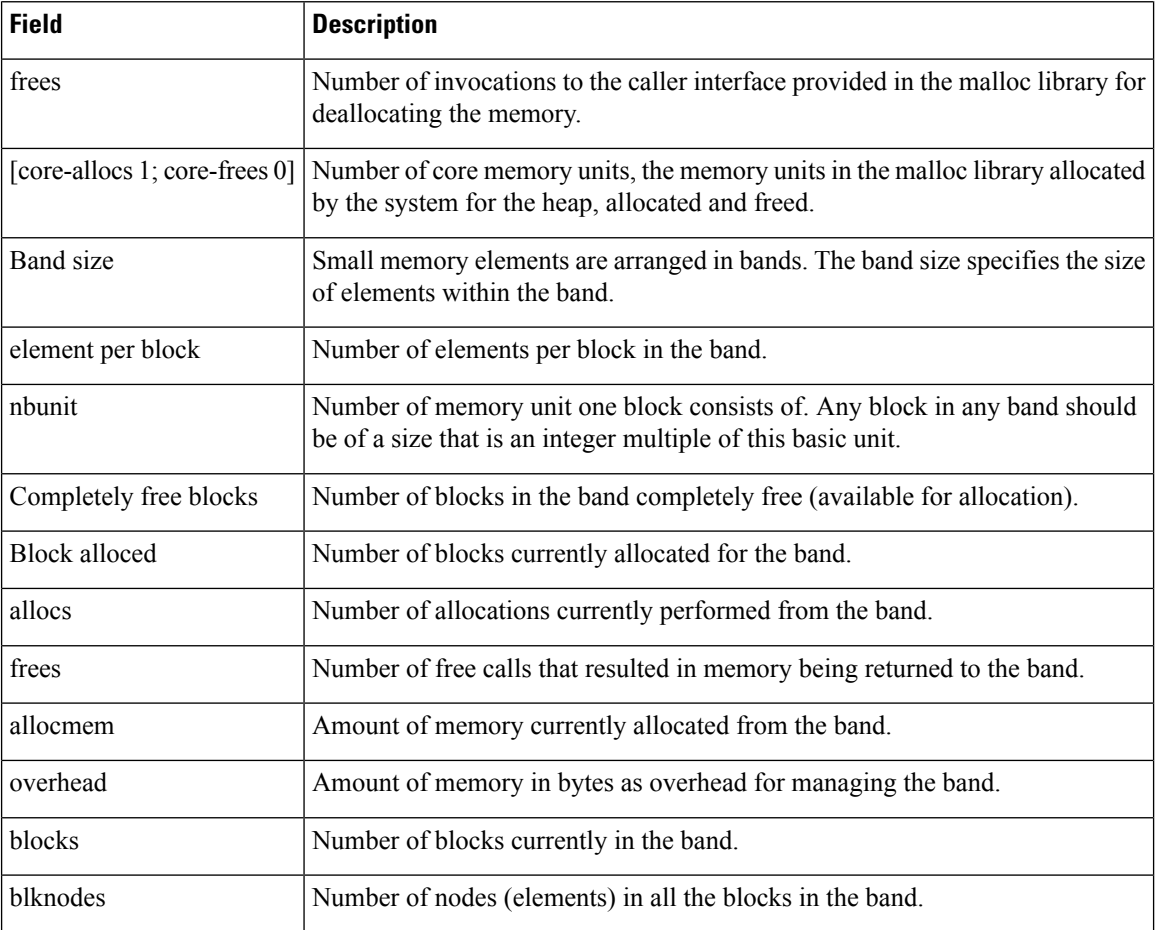

### <span id="page-34-0"></span>**show processes**

To display information about active processes, use the **show processes** command in EXEC or administration EXEC System Admin EXEC mode.

**show processes** {*job-idprocess-name* | **aborts** | **all** | **blocked** | **boot** | **cpu** | **distribution** *process-name* | **dynamic** | **failover** | **family** | **files**|**location** *node-id* |**log** | **mandatory** | **memory** |**pidin**|**searchpath**|**signal** | **startup** | **threadname**} [**location** *node-id*] [**detail**] [**run**]

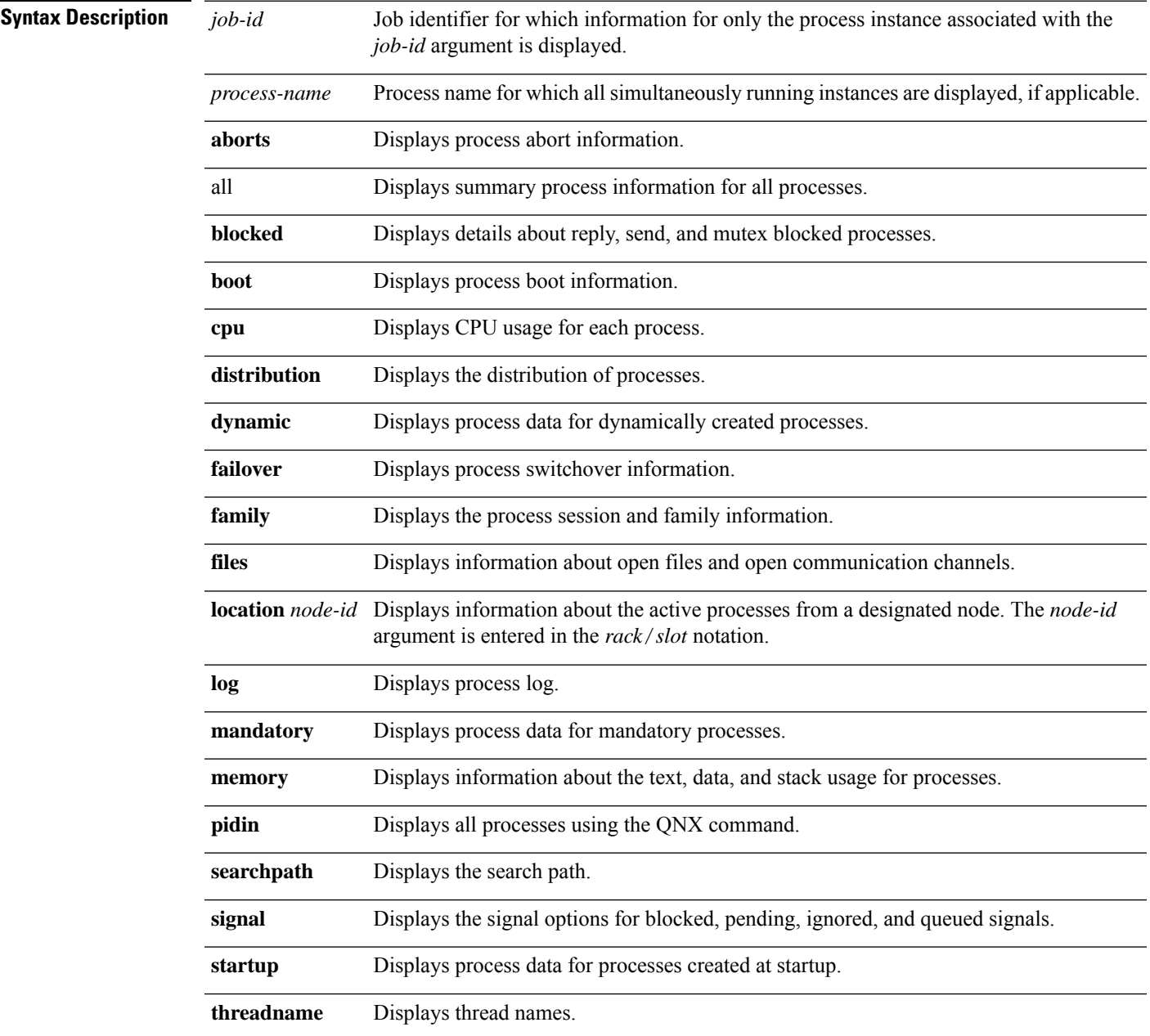

 $\mathbf{l}$ 

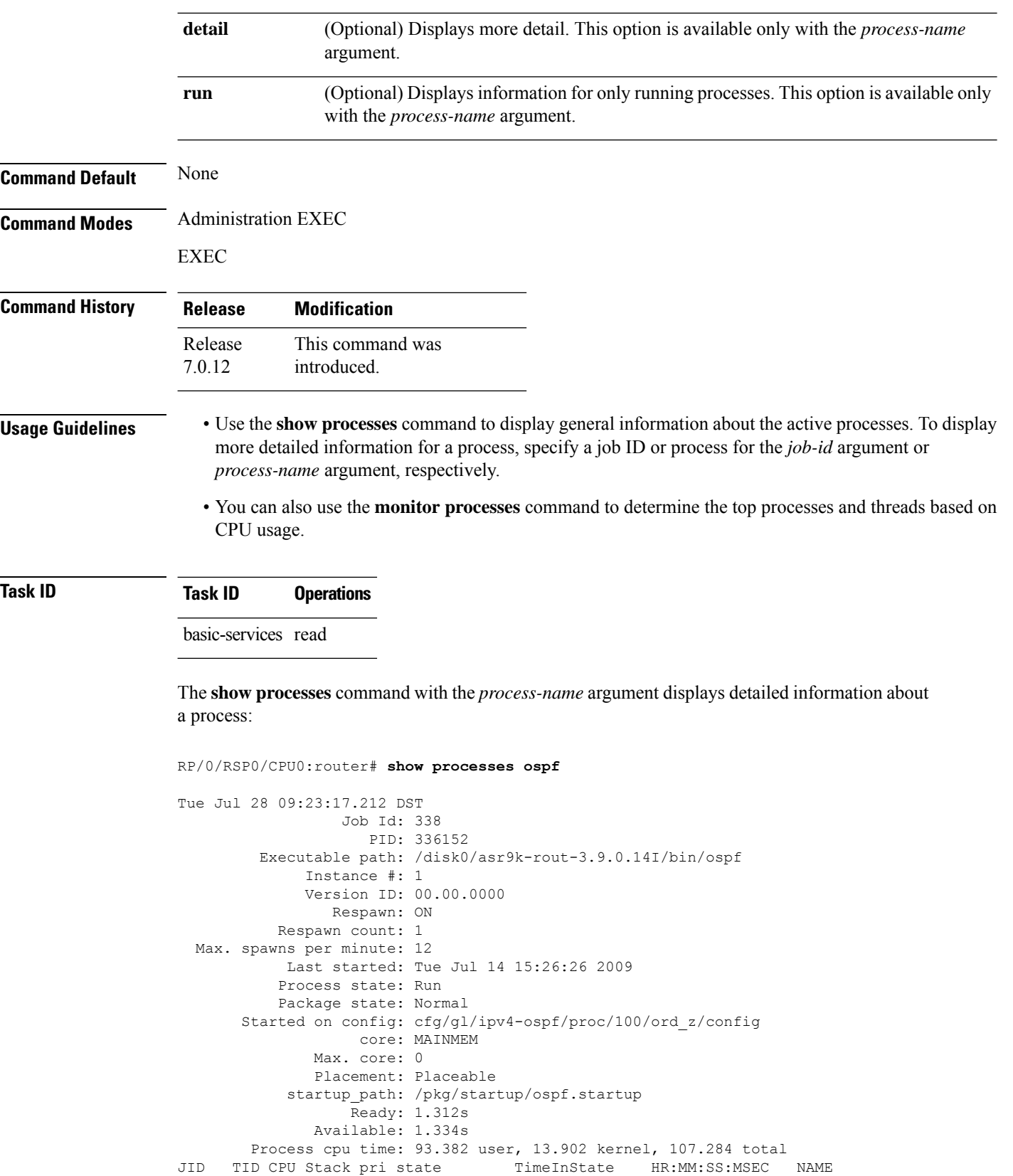

| 338 |                | 0        | 116K | 10 Receive     | 0:00:00:0375   | $0:00:47:0139$ ospf |  |
|-----|----------------|----------|------|----------------|----------------|---------------------|--|
| 338 | $\mathfrak{D}$ |          | 116K | 10 Receive     | 0:00:05:0734   | $0:00:00:0029$ ospf |  |
| 338 | 3              |          | 116K | 10 Receive     | 0:00:06:0765   | $0:00:00:0056$ ospf |  |
| 338 | 4              |          | 116K | 10 Receive     | 0:00:00:0096   | $0:00:00:0698$ ospf |  |
| 338 | 5              |          | 116K | 10 Receive     | 0:49:33:0609   | $0:00:00:0129$ ospf |  |
| 338 | 6              |          | 116K | 10 Sigwaitinfo | 329:56:49:0531 | $0:00:00:0000$ ospf |  |
| 338 | 7              | $\Omega$ | 116K | 10 Receive     | 0:00:00:0816   | $0:00:58:0676$ ospf |  |
| 338 | 8              |          | 116K | 10 Receive     | 0:00:06:0765   | $0:00:00:0043$ ospf |  |
| 338 | 9              |          | 116K | 10 Condvar     | 82:30:01:0311  | $0:00:00:0029$ ospf |  |
| 338 | 10             |          | 116K | 10 Receive     | 82:30:05:0188  | $0:00:00:0478$ ospf |  |
| 338 | 11             | O        | 116K | 10 Receive     | 329:54:49:0318 | $0:00:00:0005$ ospf |  |
|     |                |          |      |                |                |                     |  |

**Table 7: show processes Field Descriptions**

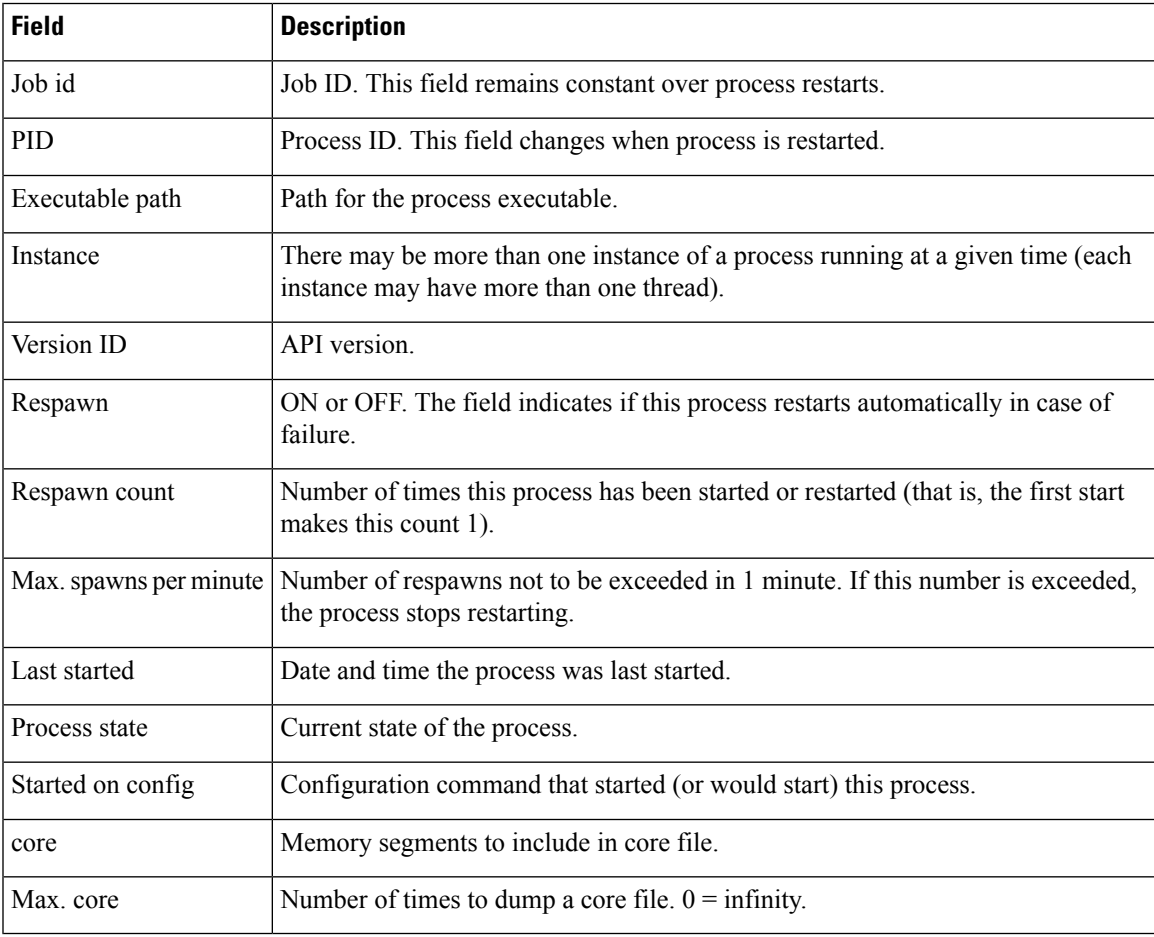

The **show processes** command with the **memory** keyword displays details of memory usage for a given process or for all processes, as shown in the following example:

#### RP/0/RP0/CPU0:router# **show processes memory**

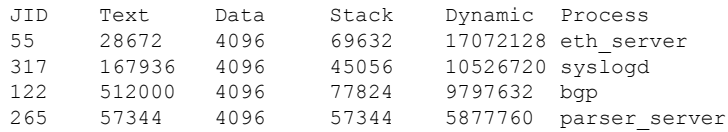

I

| 254      | 40960  | 4096 | 143360 | 3084288 | netio           |  |  |
|----------|--------|------|--------|---------|-----------------|--|--|
| 63       | 8192   | 4096 | 24576  | 2314240 | nvram           |  |  |
| 314      | 4096   | 4096 | 36864  | 1699840 | sysdb svr local |  |  |
| 341      | 495616 | 4096 | 40960  | 1576960 | wdsysmon        |  |  |
| 259      | 53248  | 4096 | 28672  | 1490944 | nvgen server    |  |  |
| 189      | 32768  | 4096 | 32768  | 1425408 | hd drv          |  |  |
| 69       | 77824  | 4096 | 110592 | 1421312 | qnet            |  |  |
| 348      | 323584 | 4096 | 40960  | 1392640 | ospf            |  |  |
| 347      | 323584 | 4096 | 40960  | 1392640 | ospf            |  |  |
| 346      | 323584 | 4096 | 40960  | 1392640 | ospf            |  |  |
| 345      | 323584 | 4096 | 40960  | 1392640 | ospf            |  |  |
| 344      | 323584 | 4096 | 40960  | 1392640 | ospf            |  |  |
| 261      | 323584 | 4096 | 40960  | 1392640 | ospf            |  |  |
| --More-- |        |      |        |         |                 |  |  |

**Table 8: show processes memory Field Descriptions**

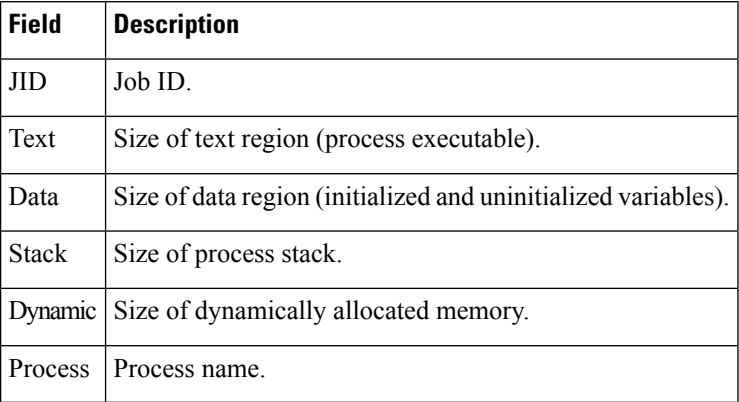

The show processes command with the all keyword displays summary information for all processes, as shown in the following example:

#### RP/0/RP0/CPU0:router# **show processes all**

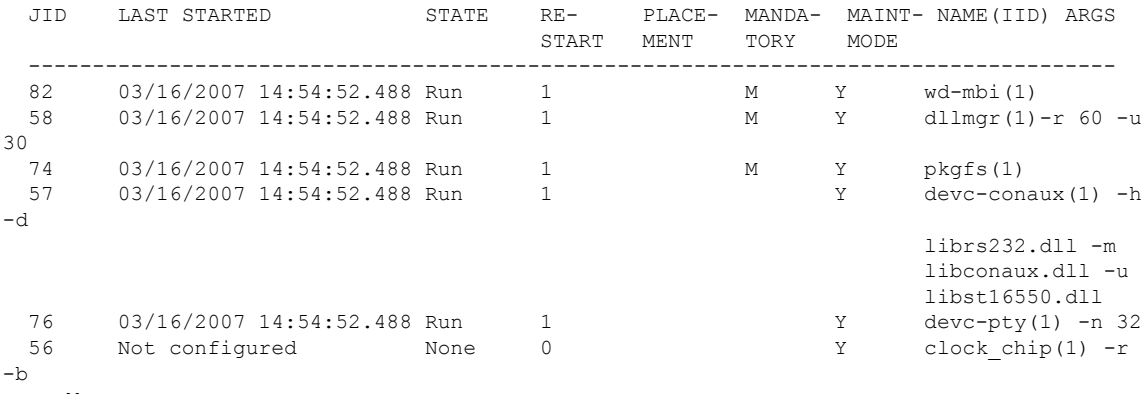

--More--

I

#### **Table 9: show processes all Field Description**

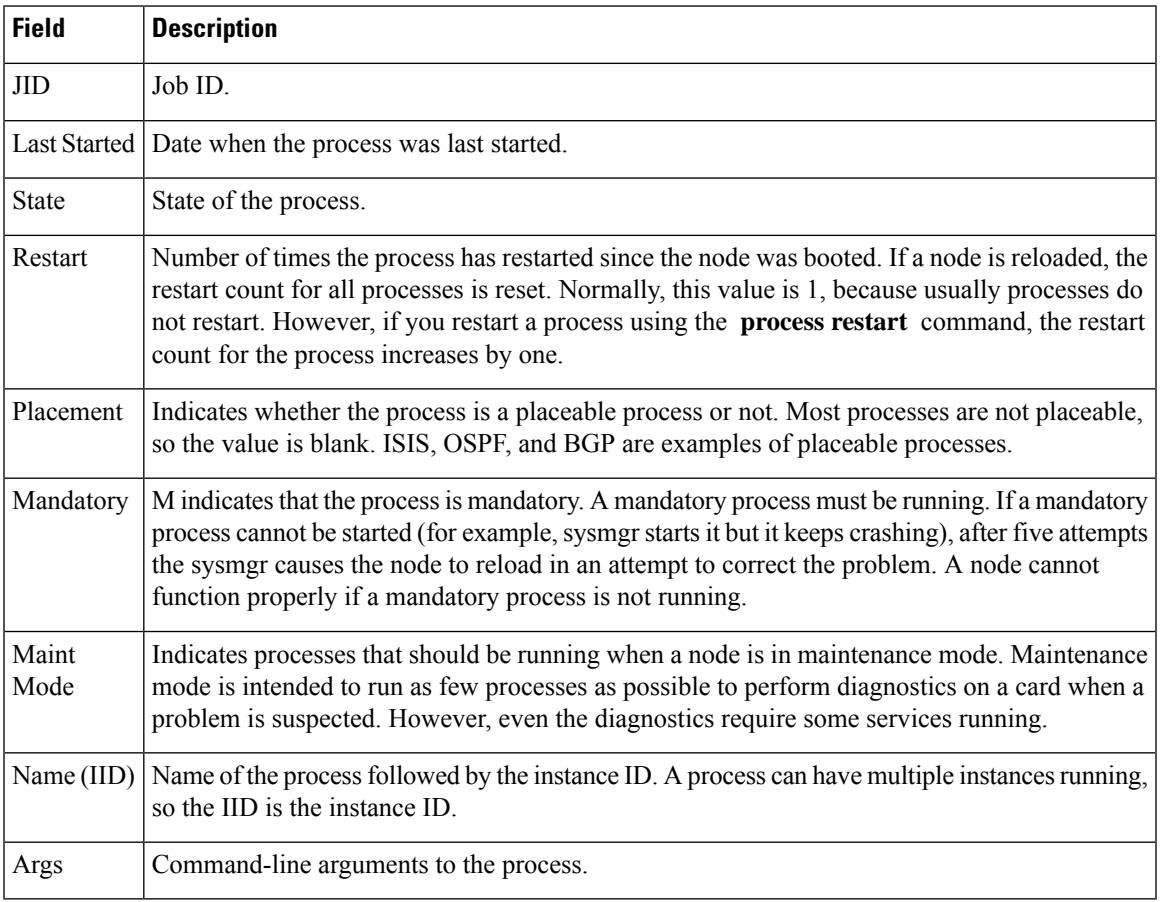

 $\mathbf{l}$